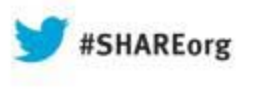

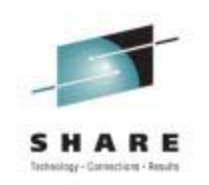

# **IBM Support Assistant Simplified Problem Determination**

Michael Stephen IBMAugust 13,2013 Session Number 13640

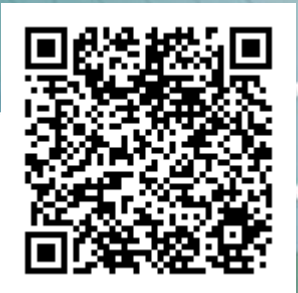

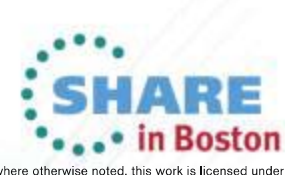

Copyright (c) 2013 by SHARE Inc. (c) 4 SHARE The Strept where otherwise noted, this work is licensed under

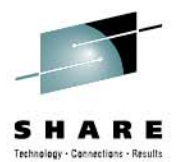

### **Trademarks**

**The following are trademarks of the International Business Machines Corporation in the United States and/or other countries.**

CICS\*DB2\*GDPS\*Geographically Dispersed Parallel Sysplex **HiperSockets** IBM\*IBM eServerIBM logo\* IMSOn Demand Business logo

Parallel Sysplex\* RACF\*System z9 WebSphere\* z/OSzSeries\*

\* Registered trademarks of IBM Corporation

#### **The following are trademarks or registered trademarks of other companies.**

Java and all Java-related trademarks and logos are trademarks of Oracle.

UNIX is a registered trademark of The Open Group in the United States and other countries.

Microsoft, Windows and Windows NT are registered trademarks of Microsoft Corporation.

SET and Secure Electronic Transaction are trademarks owned by SET Secure Electronic Transaction LLC.

MIB is a trademark of MIB Group Inc.

\* All other products may be trademarks or registered trademarks of their respective companies.

#### **Notes**:

Performance is in Internal Throughput Rate (ITR) ratio based on measurements and projections using standard IBM benchmarks in a controlled environment. The actual throughput that any user will experience will vary depending upon considerations such as the amount of multiprogramming in the user's job stream, the I/O configuration, the storage configuration, and the workload processed. Therefore, no assurance can be given that an individual user will achieve throughput improvements equivalent to the performance ratios stated here.

IBM hardware products are manufactured from new parts, or new and serviceable used parts. Regardless, our warranty terms apply.

All customer examples cited or described in this presentation are presented as illustrations of the manner in which some customers have used IBM products and the results they may have achieved. Actual environmental costs and performance characteristics will vary depending on individual customer configurations and conditions.

This publication was produced in the United States. IBM may not offer the products, services or features discussed in this document in other countries, and the information may be subject to change without notice. Consult your local IBM business contact for information on the product or services available in your area.

All statements regarding IBM's future direction and intent are subject to change or withdrawal without notice, and represent goals and objectives only.

Information about non-IBM products is obtained from the manufacturers of those products or their published announcements. IBM has not tested those products and cannot confirm the performance, compatibility, or any other claims related to non-IBM products. Questions on the capabilities of non-IBM products should be addressed to the suppliers of those products.

Prices subject to change without notice. Contact your IBM representative or Business Partner for the most current pricing in your geography.

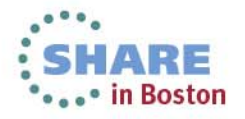

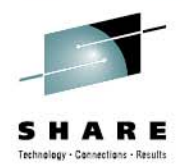

### **Disclaimer**

- • The information contained in this documentation is provided for informational purposes only. While efforts were many to verify the completeness and accuracy of the information contained in this document, it is provided "as is" without warranty of any kind, express or implied.
- • This information is based on IBM's current product plans and strategy, which are subject to change without notice. IBM will not be responsible for any damages arising out of the use of, or otherwise related to, this documentation or any other documentation.
- • Nothing contained in this documentation is intended to, nor shall have the effect of , creating any warranties or representations from IBM (or its suppliers or licensors), or altering the terms and conditions of the applicable license agreement governing the use of the IBM software.
- • Performance is based on measurements and projections using standard IBM benchmarks in a controlled environment. The actual throughput that any user will experience will vary depending upon considerations such as the amount of multiprogramming in the user's job stream, the I/O configuration, the storage configuration, and the workload processed. Therefore, no assurance can be given that an individual user will achieve throughput improvements equivalent to the performance ratios stated here.
- All customer examples cited or described in this presentation are presented as illustrations of the manner in which some customers have used IBM products and the results they may have achieved. Actual environmental costs and performance characteristics will vary depending on individual customer configurations and conditions.

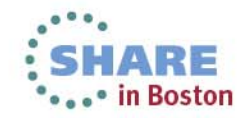

### **WebSphere Application Server on z/OS Sessions**

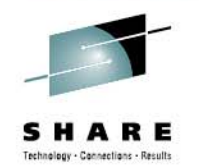

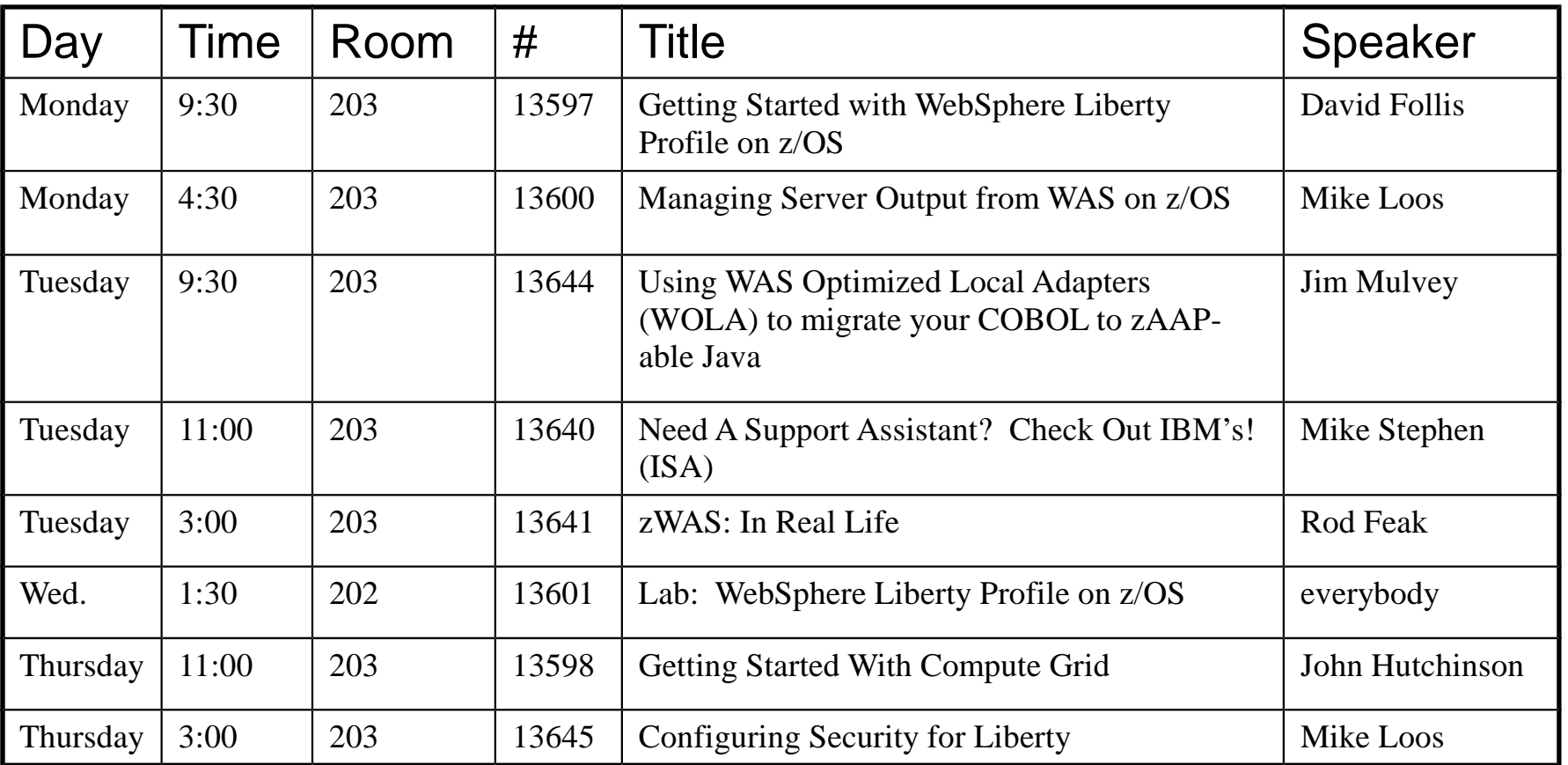

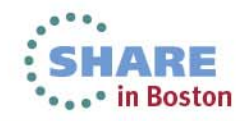

## **The Big Picture – how does IBM provide support**

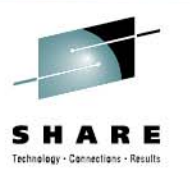

- Modes of Support interaction
- Problem types and classification
- Key components of the Serviceability Strategy
	- Serviceability Framework / Delivery Platforms
	- –Knowledge and Education
	- –Problem Determination tools
	- Serviceability features in the product runtimes

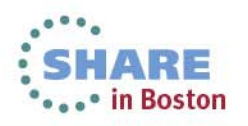

### **Modes of Support Interaction**

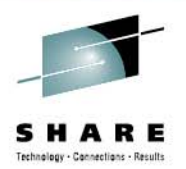

6

Direct personal

Direct personal intervention

- Product or System self-healing
- Client Self-assist using electronic means
- $\bullet$ Interact with IBM Support through electronic means
- Standard "phone" support
- Accelerated Value Program
- $\bullet$ Critical Situations – "SWAT" teams
- Special IBM Services Engagements Complete your sessions evaluation online at SHARE.org/BostonEval

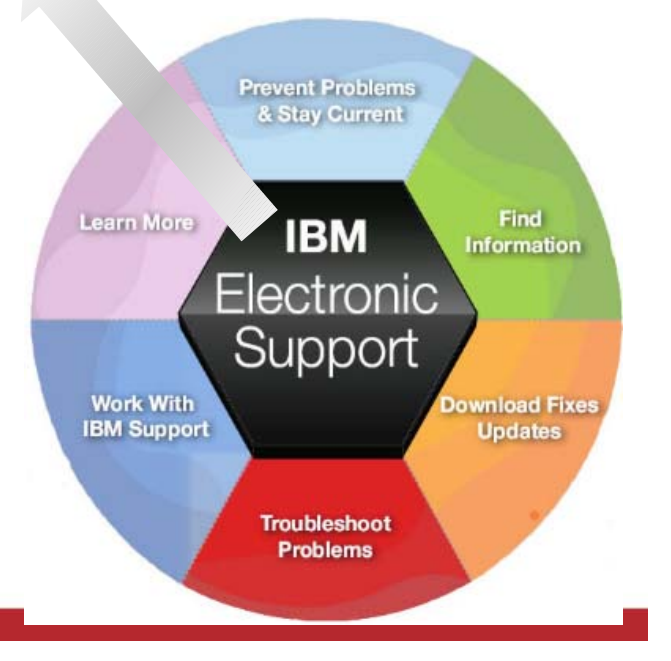

# **Key Components of the Serviceability Strategy**

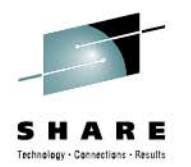

- **Serviceability Framework / Delivery Platforms**
	- Web-based eSupport resources, Support Portal, **IBM Support Assistant (ISA), ISA Data Collector**, Fix Central, Archive Explorer, …
- **Knowledge and Education**
	- Technotes, Knowledge Engineering, IBM Education Assistant, WAS Support Technical Exchange, Problem Determination Courses, …

#### • **Problem Determination Tools**

 Java Health Center, Memory Analyzer, Automated Analysis, Cross-component Trace Viewer, Trace and Request Analyzer, WebSphere Config Visualizer, …

#### • **Serviceability features in the product**

Log/trace, FFDC, hung thread detection, serviceability defect process, …

#### • **Metrics and PMR Causal Analysis**

7

Many <del>d</del>elive**RtETAd Ne statistics**, OPC, tAged PMR ereviews, SNM Tisdebriefs, wad thou PMR reviews, Complete your sessions evaluation online at SHARE.org/BostonEval to origin

### **Addressing Common Challenges**

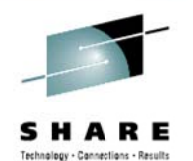

#### **Collecting Key Data**

#### **Challenge:**

To resolve software issues, analyzing key data is essential, but it is often hard to locate and collect in a timely manner

#### **Shorten time to resolution**

Quickly collect diagnostic files or run traces that are predefined for products. View files easily and, optionally, send to IBM swiftly.

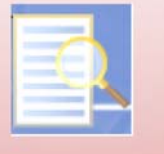

#### **Troubleshooting Problems**

#### **Challenge:**

Complexity of certain problems and configurations requires specialized tooling

#### **Discover root cause**

Problem determination tooling that allows diagnostics and analysis for problem resolution.

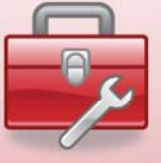

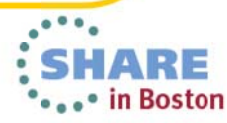

### **Troubleshooting problems**

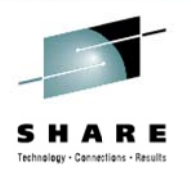

- Application coding errors
- **Environment variables**
- Performance tuning
- Configuration problems

Complex problems

Symptom/solution discovery

- Many diagnostic files
- " Many messages
- Importance of message

- Goal:  $\bullet$ 
	- Discover root cause
- Challenges:  $\bullet$ 
	- Complexity certain problems and configurations require specialized tooling
	- Discovery symptoms can be difficult to uncover and match to  $\overline{\phantom{m}}$ knowledge

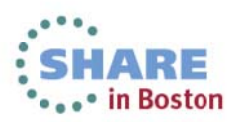

### **Some Notes about Problem Determination Tools**

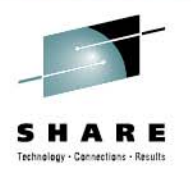

#### • **The development of Problem Determination tools within IBM is not centralized**

- –Various product teams, support teams and individuals create their own tools
- The Serviceability Tools Team coordinates these various offerings and manages the platform
- – Trying to centralize as many tools as possible in IBM Support Assistant or integrated in a **Product**

#### •**Sometimes there will be several tools with overlapping functions**

- Various individuals may have their preferences for one tool over another
- The Serviceability Tools Team will help clarify and designate the tool(s) that are officially "preferred" by IBM for its Clients

#### • **Tools evolve over time**

- –Today's "best-of-breed" tool may be replaced by an even better one someday
- – The Serviceability Tools Team manages the orderly deprecation and withdrawal of older tools when appropriate
- In this presentation, we will use tags "*(New)"* or "*(Phasing out)"* to indicate current trends, but keep in mind that these are subject to change

#### • **The current strategic push is towards server-based tools**

–To facilitate deployment in cloud-type environments, such as IBM Support Assistant 5.0

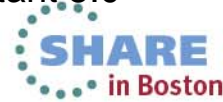

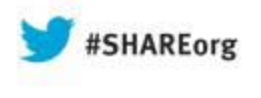

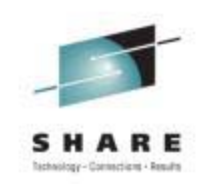

# **IBM Support Assistant Workbench 4.1**

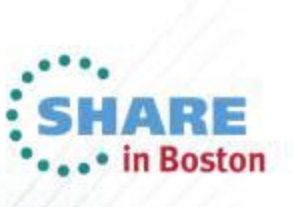

#### **Specialized tool sources**

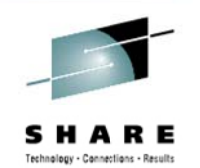

• in Boston

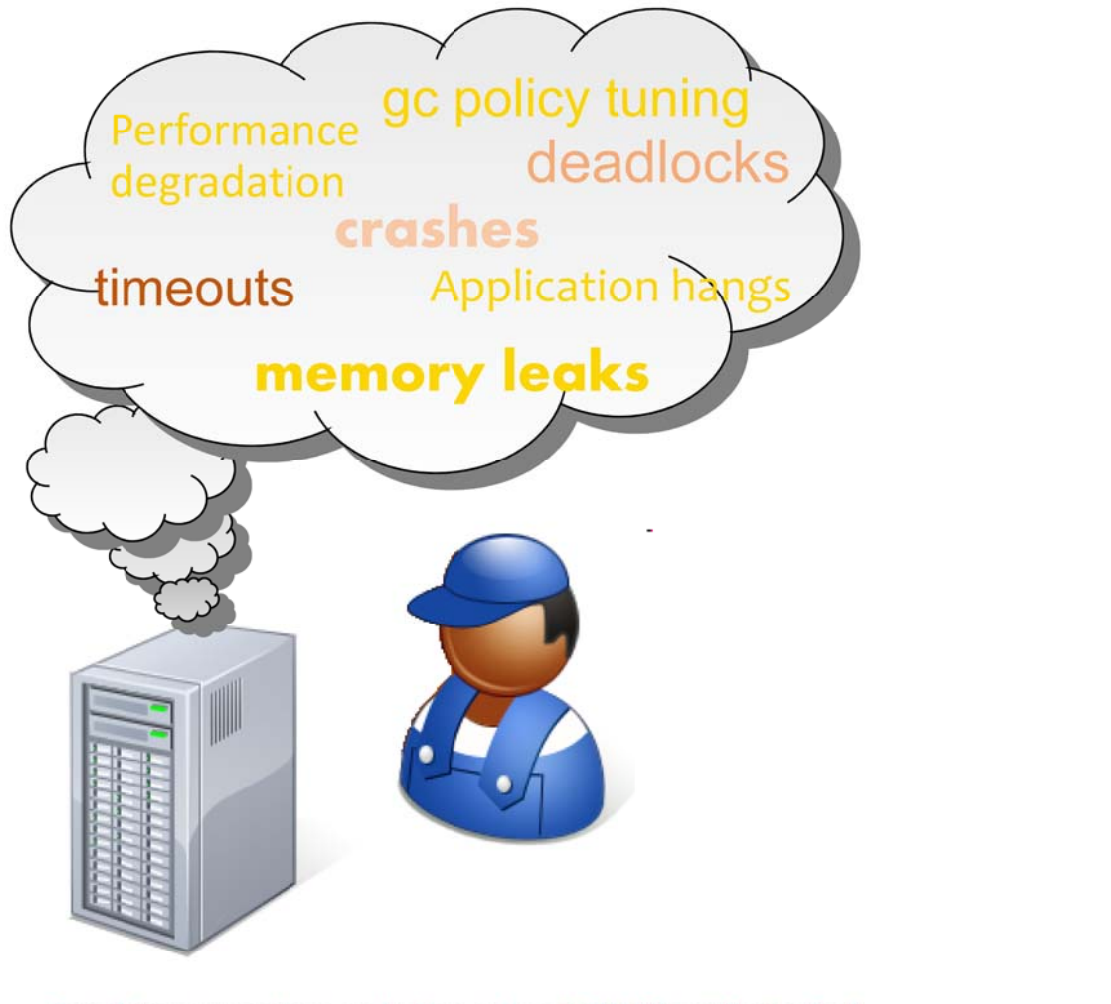

#### **IBM Support Assistant -**One-stop toolbox

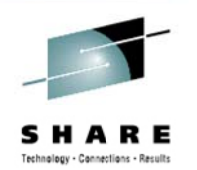

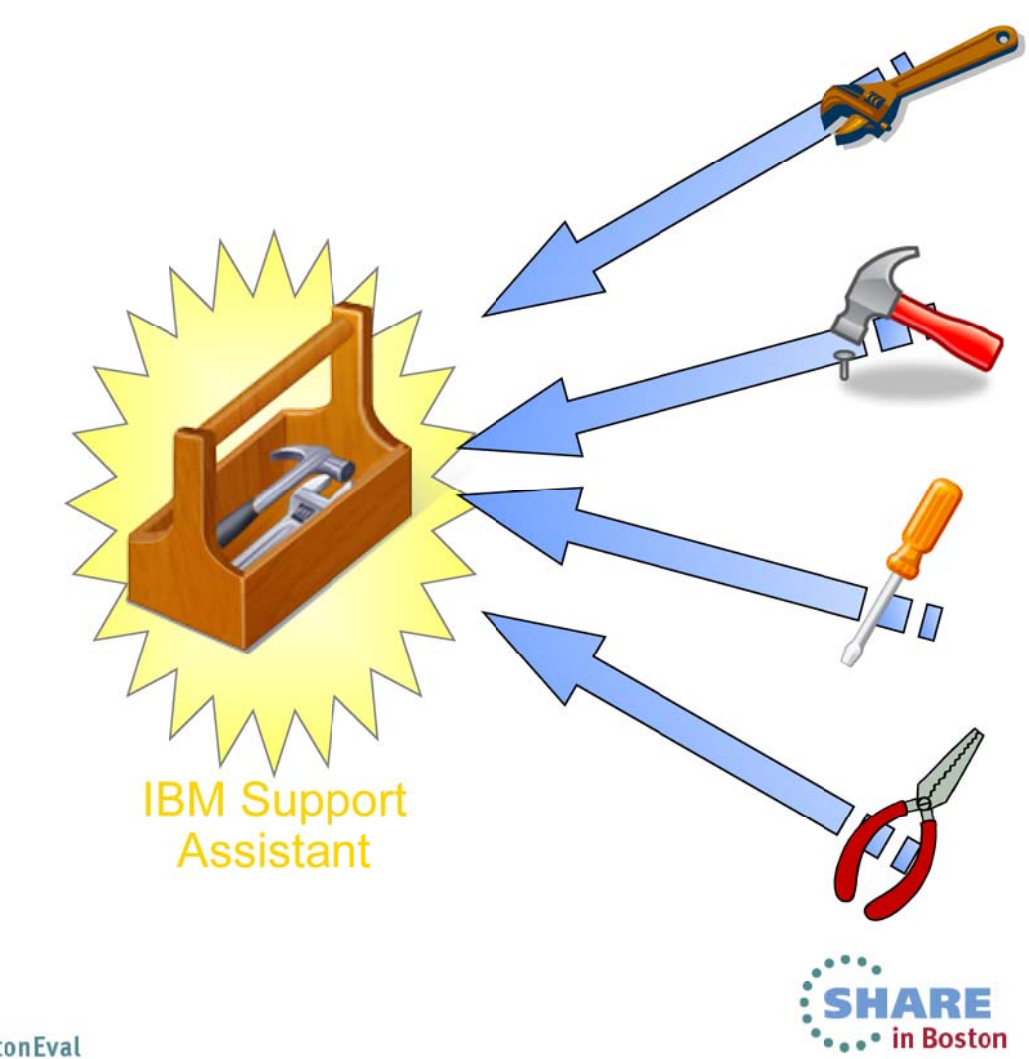

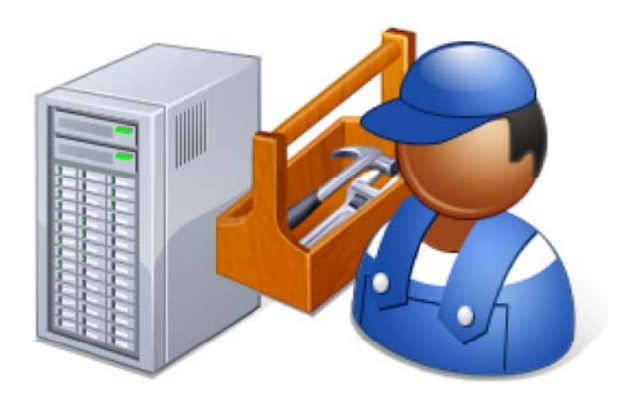

#### Today - IBM Support Assistant (ISA) Workbench

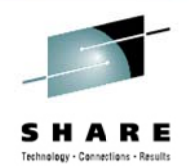

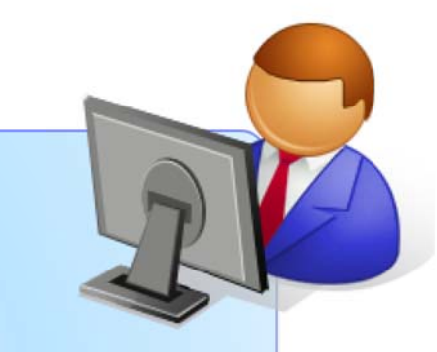

#### **ISA Workbench 4.1**

- Eclipse-based client
- Workbench is installed on each desktop (single user)
- Collect and organize diagnostic data (logs, traces, etc.)
- **Find and use Problem Determination**  $\bullet$ tools
	- Search and browse supportrelated information about IBM products

• Open and manage PMRs (phasing Complete your sestight) evaluation online at SHARE.org/BostonEval  $14$ 

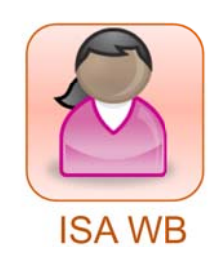

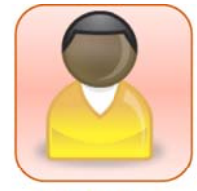

**ISA WB** 

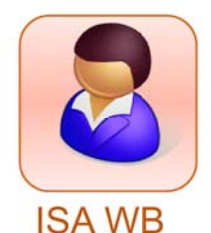

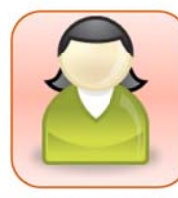

**ISA WB** 

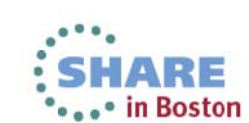

### **IBM Support Assistant Workbench 4.1**

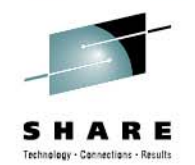

Desktop serviceability application

Provides you with the function and tools to analyze and diagnose your software problems

Over one hundred "add-ons" available for various IBM products

Tailored for your needs

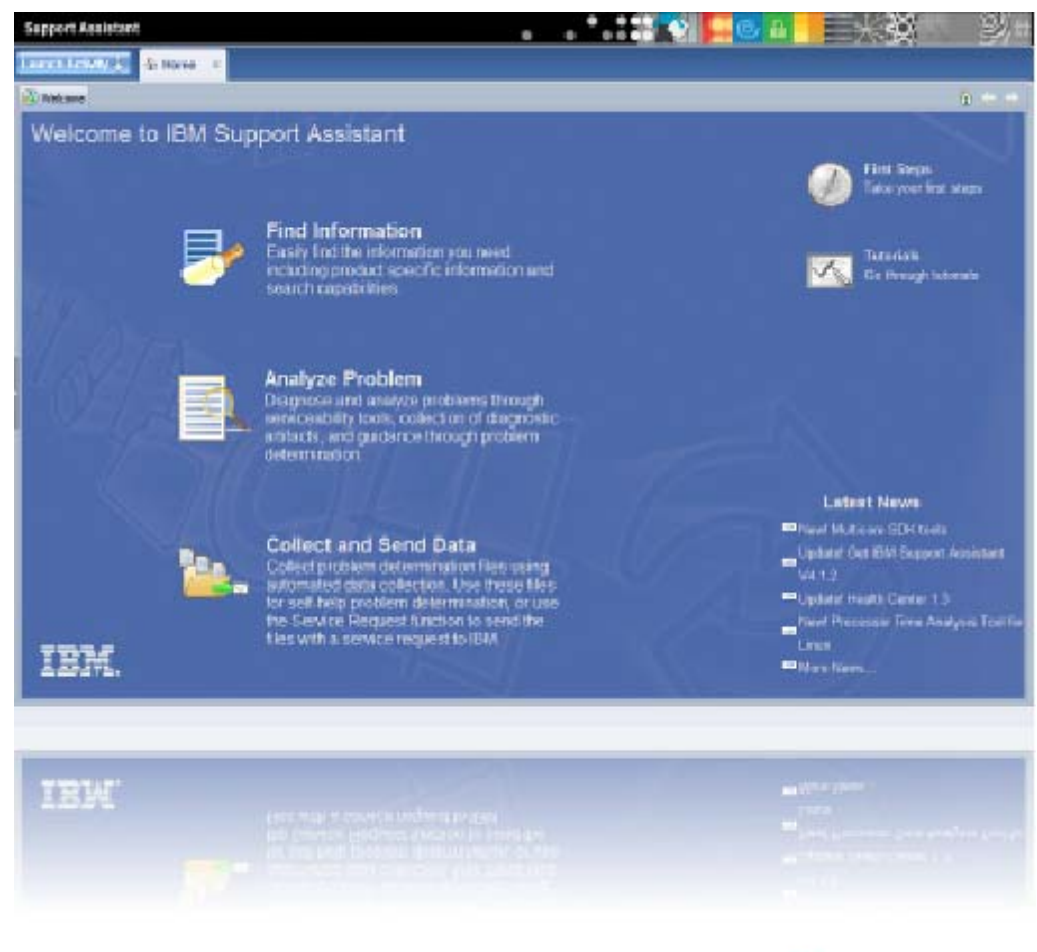

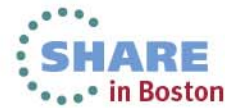

### **ISA Workbench – Launching Tools**

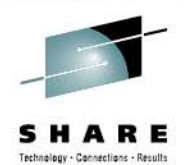

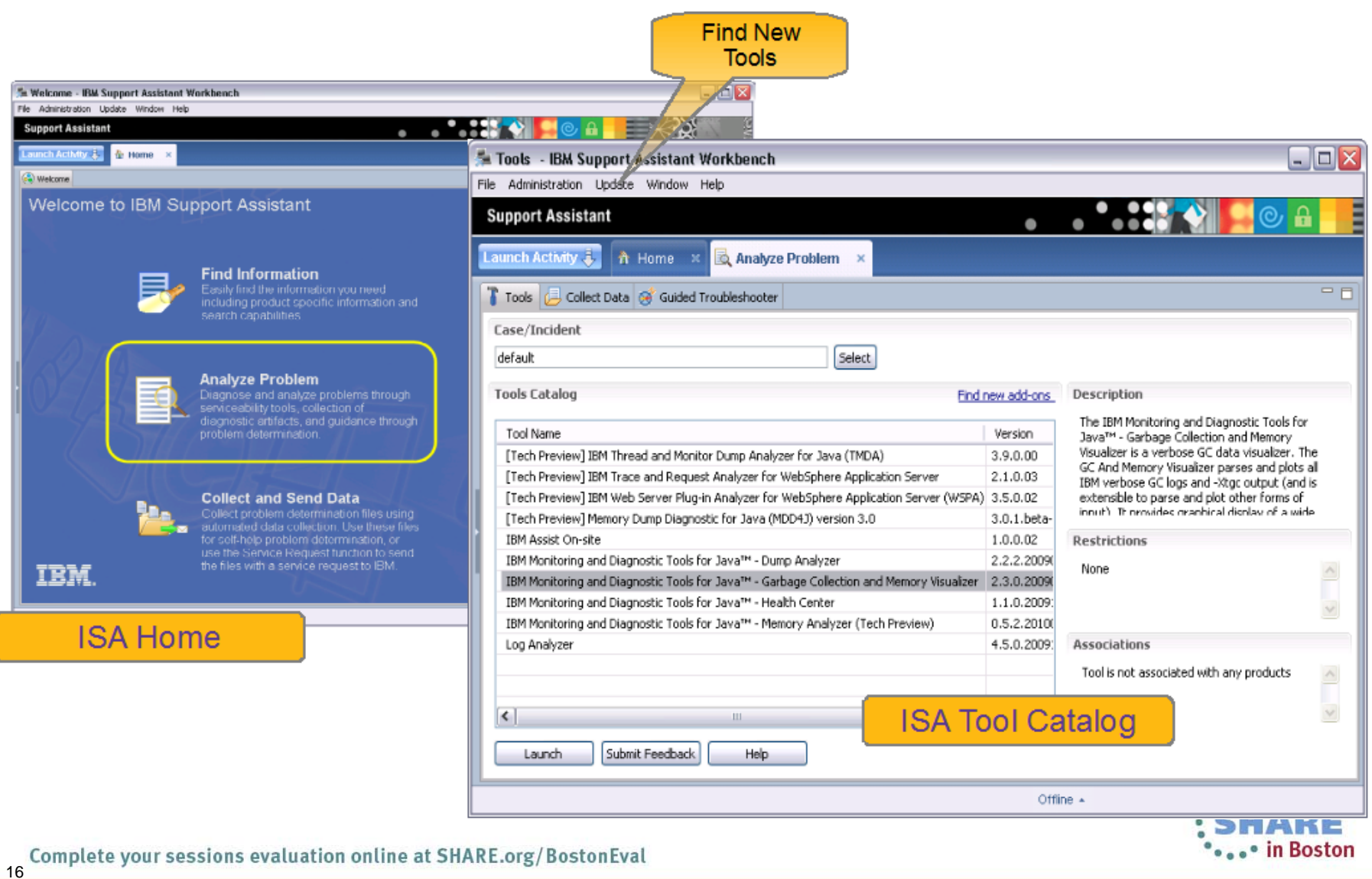

### **ISA Workbench – Diagnostic Tools**

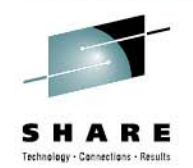

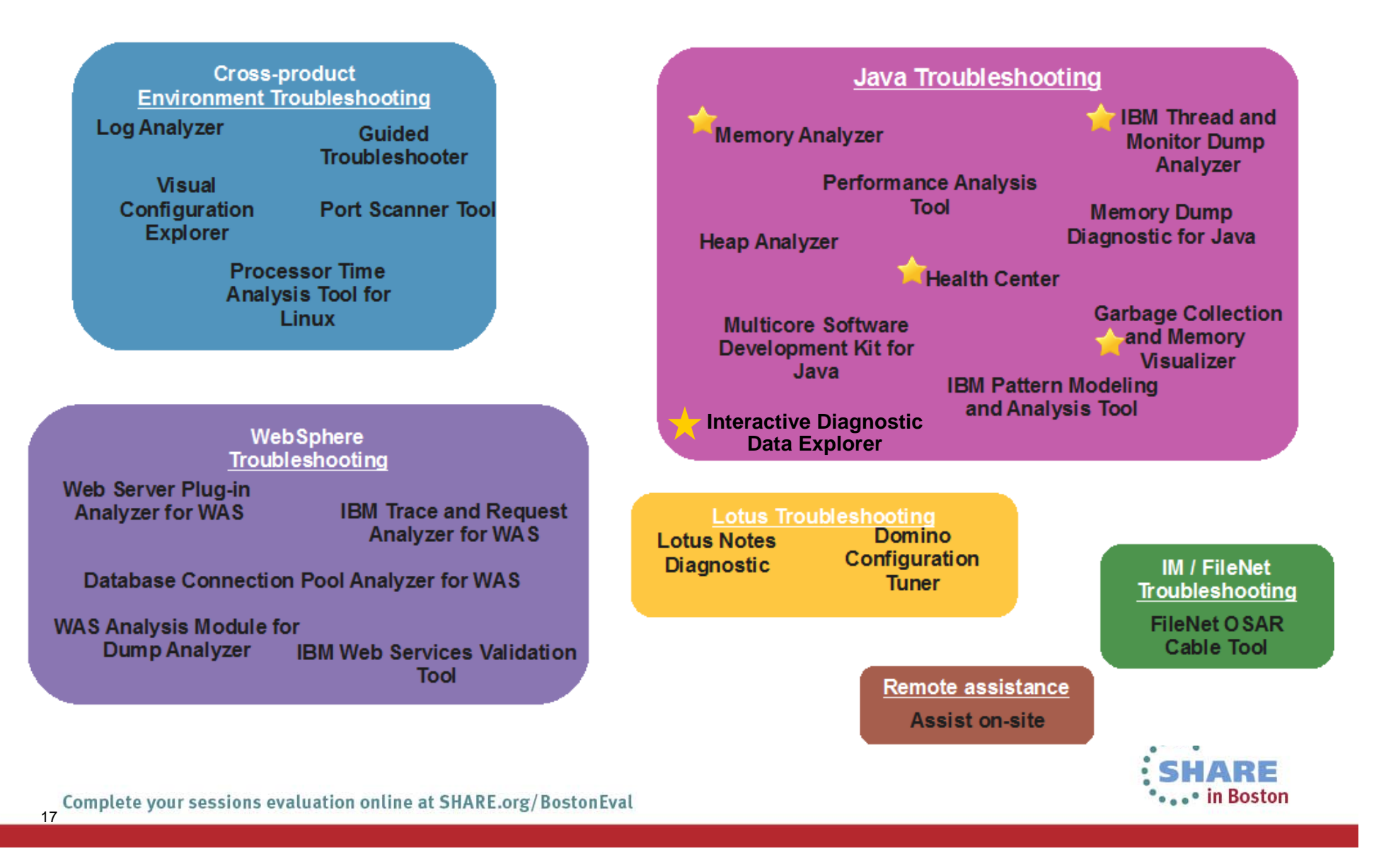

## **IBM Recommended Java Troubleshooting Tools**

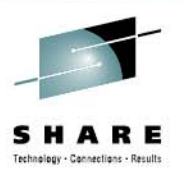

- **IBM Monitoring and Diagnostic Tools for Java** 
	- –- Garbage Collection and Memory Visualizer (GCMV)
	- –- Memory Analyzer (MAT)
	- –- Health Center
	- –Interactive Diagnostic Data Explorer *(new)*
- •IBM Thread and Monitor Dump Analyzer for Java (TMDA) [Tech Preview]

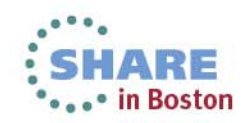

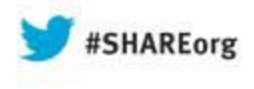

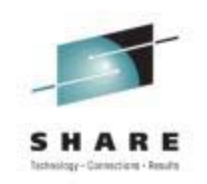

# **IBM Support Assistant 5 Beta 3**

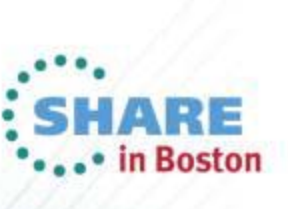

## **IBM Support Assistant 5**

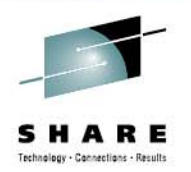

#### • **What is IBM Support Assistant 5?**

- Application targeted toward users responsible for diagnostics and root cause analysis
- – A long-range strategy to produce a **collaborative problem determination platform**
- A **convergence** and **next generation** of several tools

#### •**Benefit Focus areas**

- **Cost avoidance** through reduction in time to resolution and PMR avoidance
- – **Saves time** installing/updating client software: click "refresh" to get the latest version
- **Saves time, ensures completeness and consistency** when trudging through large volumes of diagnostic data to find that "needle in a haystack"
- **Saves desktop resources** by off-loading heavyweight tools to shared servers
- **Saves time** communicating with customers and collaborating between Support **Engineers**

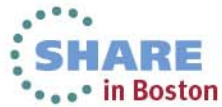

#### **IBM Support Assistant 5 Strategy**

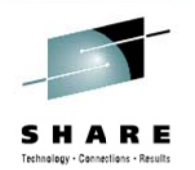

Beta<sub>3</sub>  $-$  May 2013

#### **ISA 5.0 Team Server**

- Server-based model
- . Install once shared by many team members via browser
- . Web 2.0 browser interface
- Remote execution of PD tools
- Off-load analysis processing
- Collaboration on PD
- Case Management
- Tool Management

 $21$ 

· Single-user option available

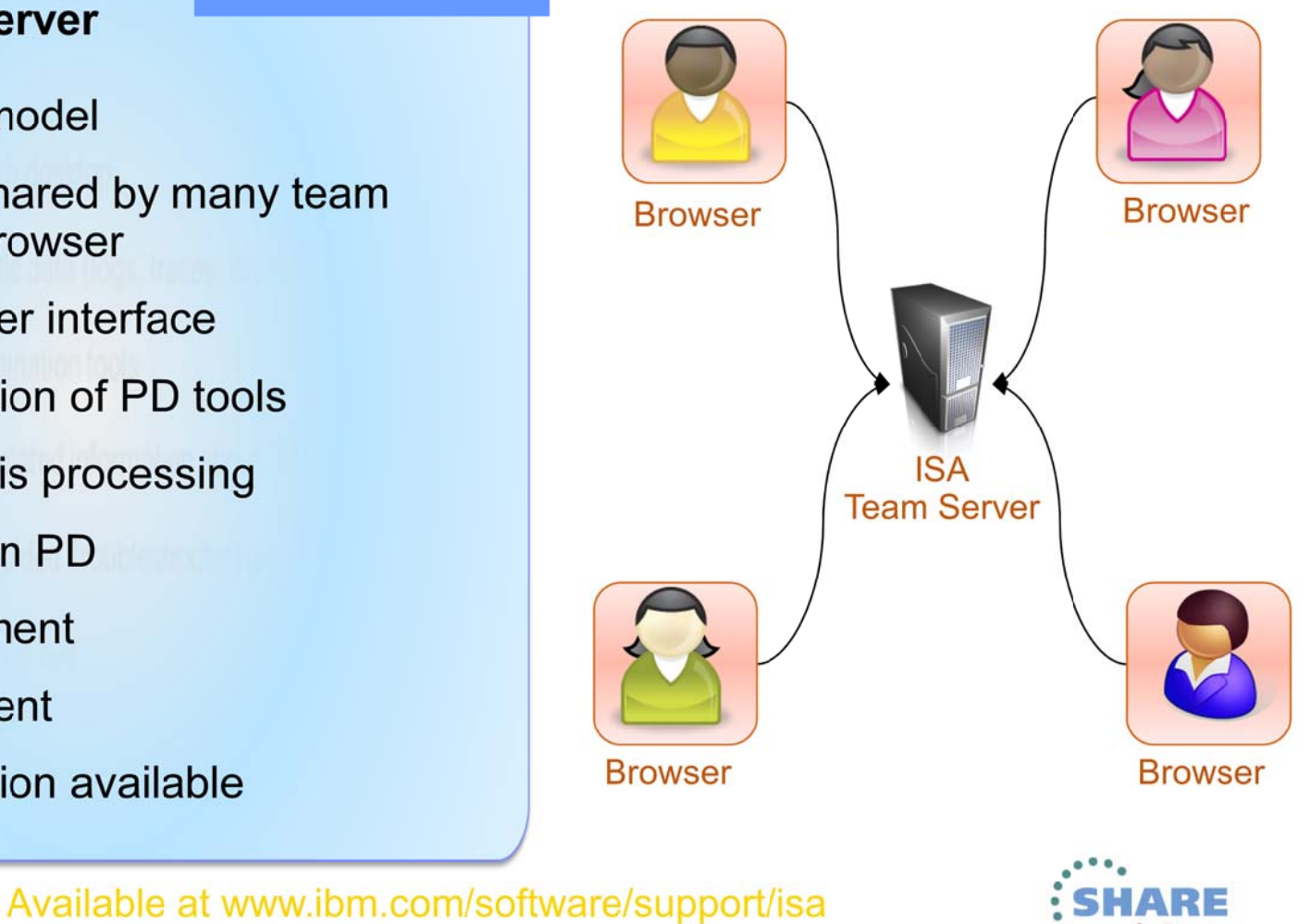

Complete your sessions evaluation online at SHARE.org/BostonEval

n Boston

## **IBM Support Assistant 5.0 - Deployment** options

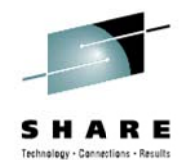

**Team Server** 

- **Single install**  $\blacksquare$
- Multiple end users  $\blacksquare$
- Leverages resources of ISA server system  $\blacksquare$
- **Shared investigation**  $\blacksquare$

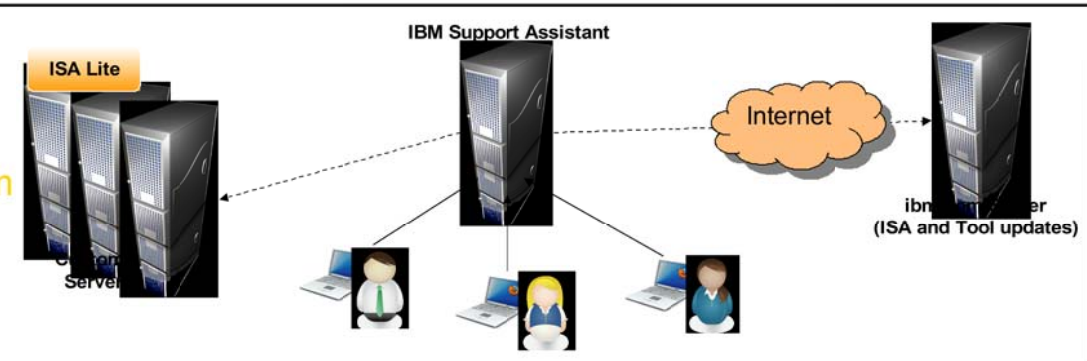

#### **Standalone**

- Single user Ξ
- **Local install** ٠
- User administered  $\blacksquare$

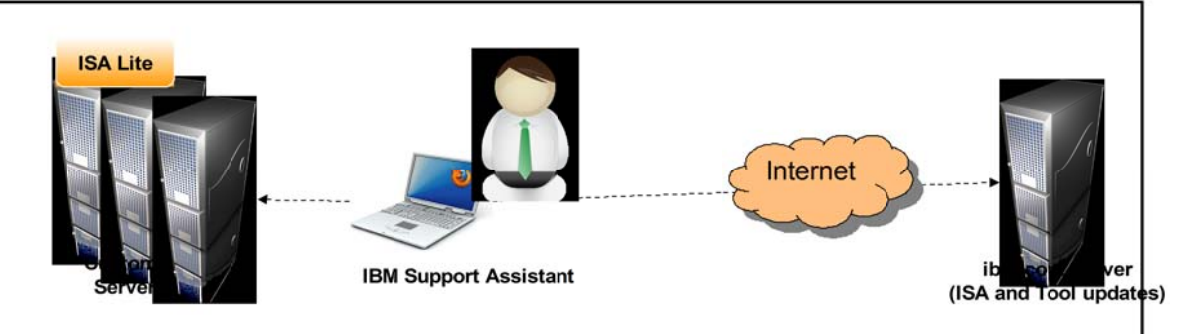

#### Cloud (future?)

- Zero install
- **Multiple end users** ٠
- Leverages resources of ISA at ibm.com  $\blacksquare$
- Shared investigation

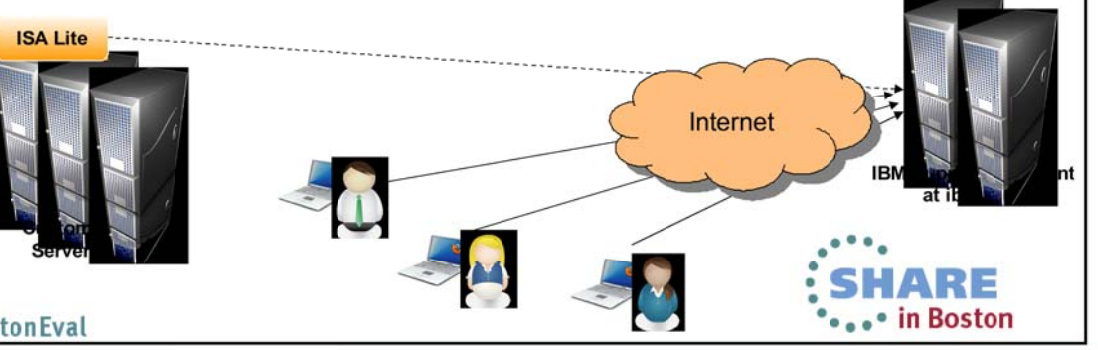

#### IBM Support Assistant 5.0 - Installation options

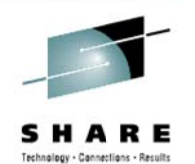

#### **Installation Manager**

- Managed install, uninstall and update
- Selective install of tools
- All-in-one solution includes lightweight runtime

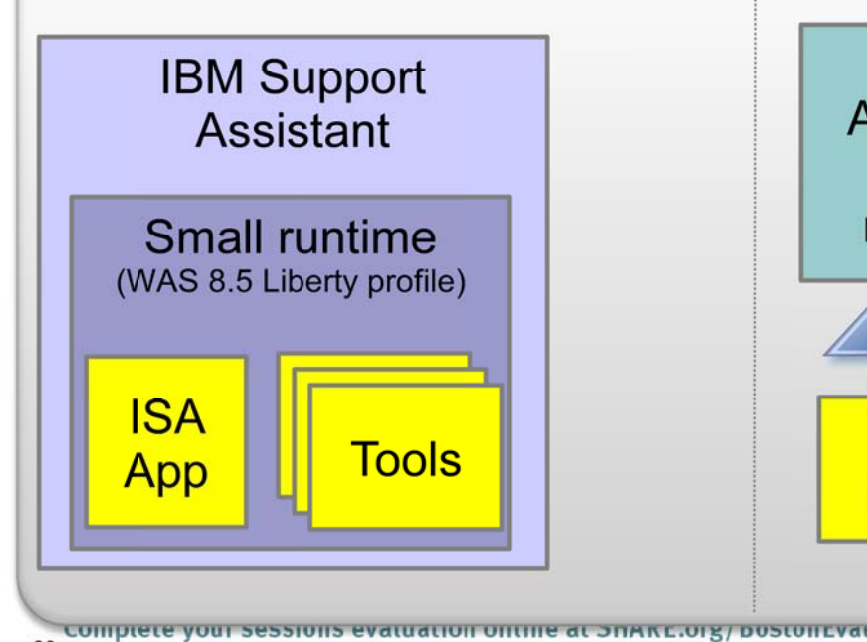

#### optional

EAR:

- Deploy into existing **Application Server**
- Tools deployed as JEE web modules

WebSphere **Application Server** at mycompany.com

**Tool X** 

**WAR** 

**ISA** 

**EAR** 

#### Compressed zip

• Easy startup • Unzip and go • All tools included • No update capabilities

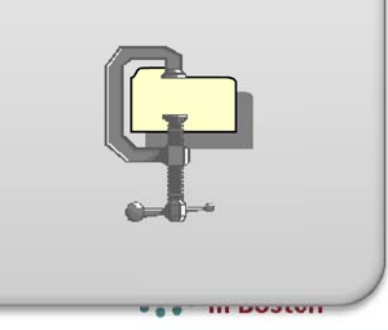

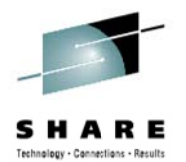

#### **Case Management** Simplified organization

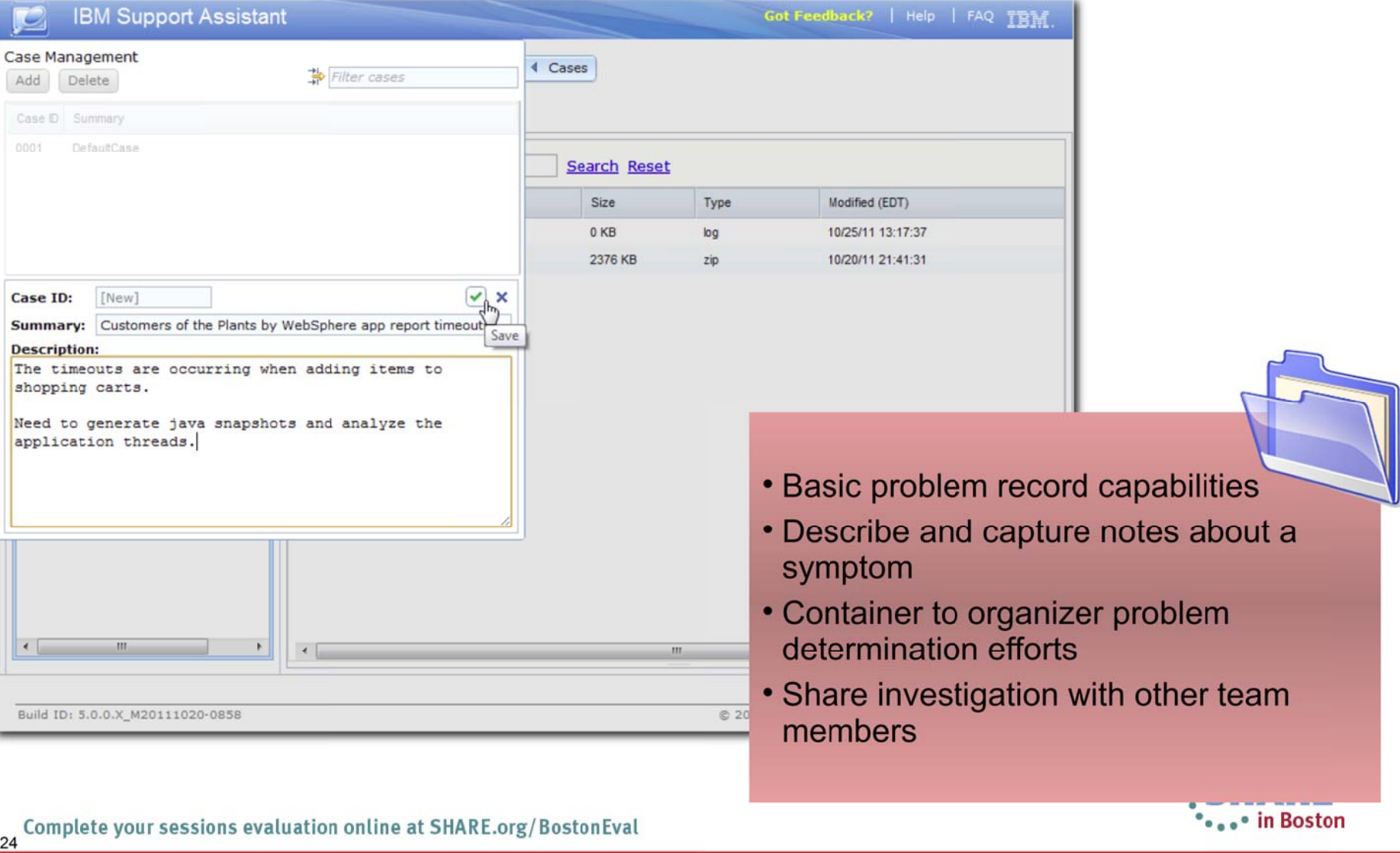

#### **File Management and File Actions**

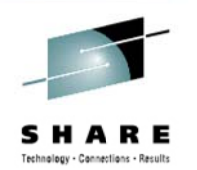

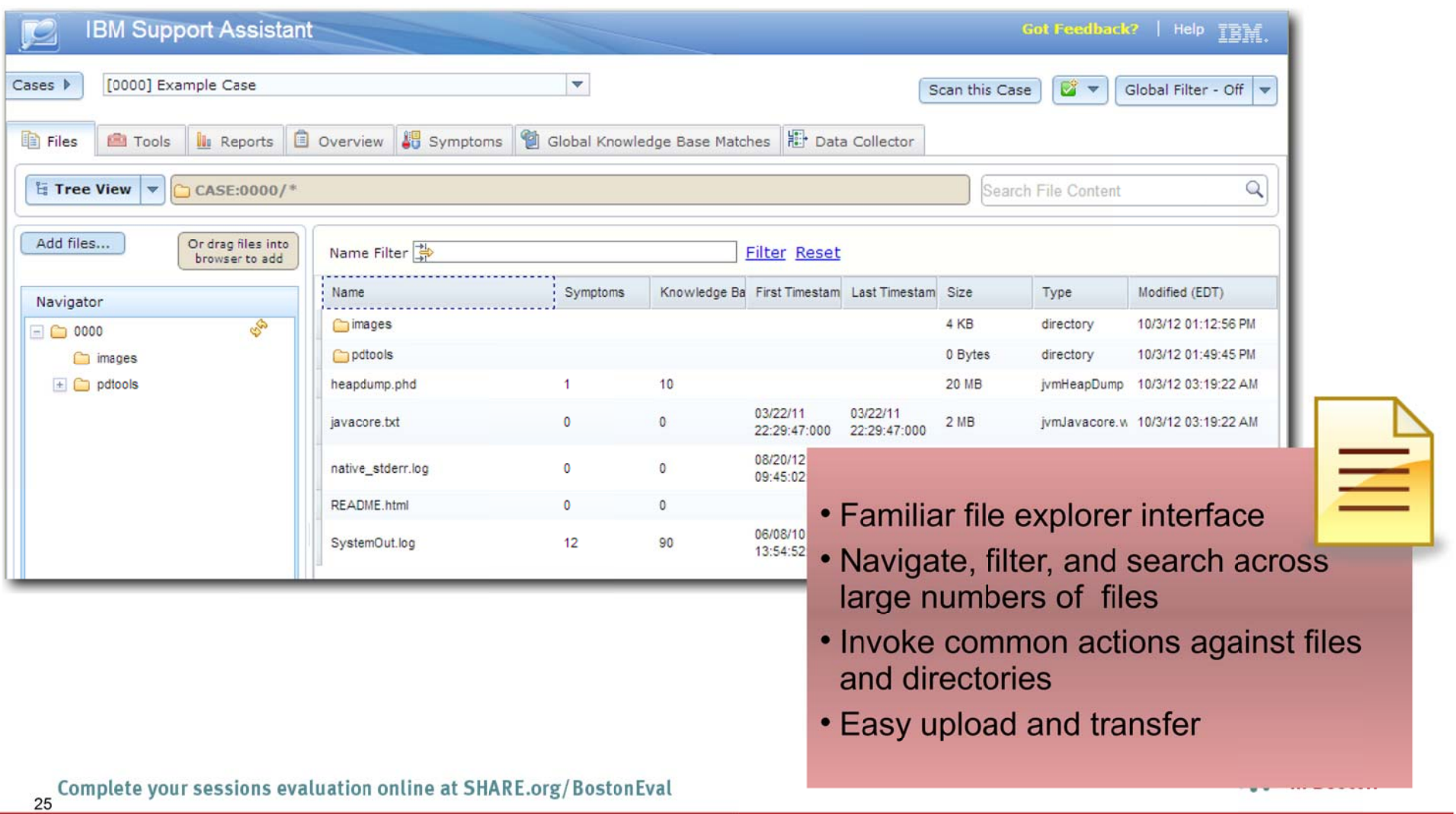

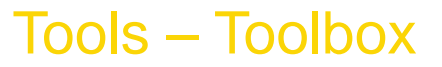

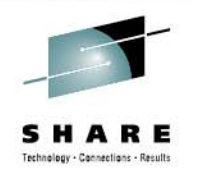

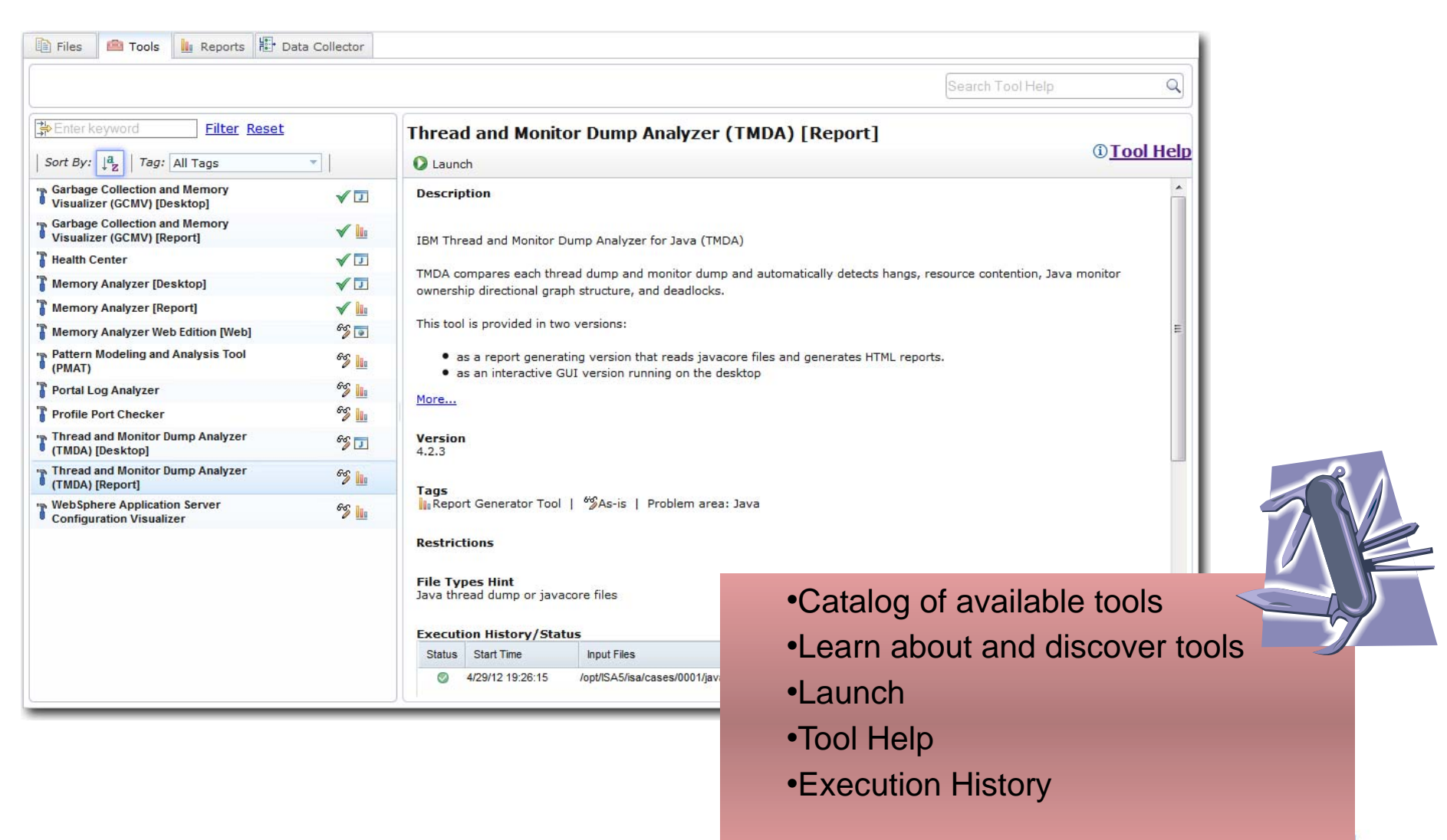

Complete your sessions evaluation online at SHARE.org/BostonEval

**Files - Launch tools** 

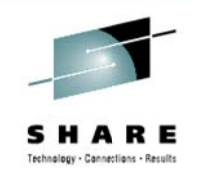

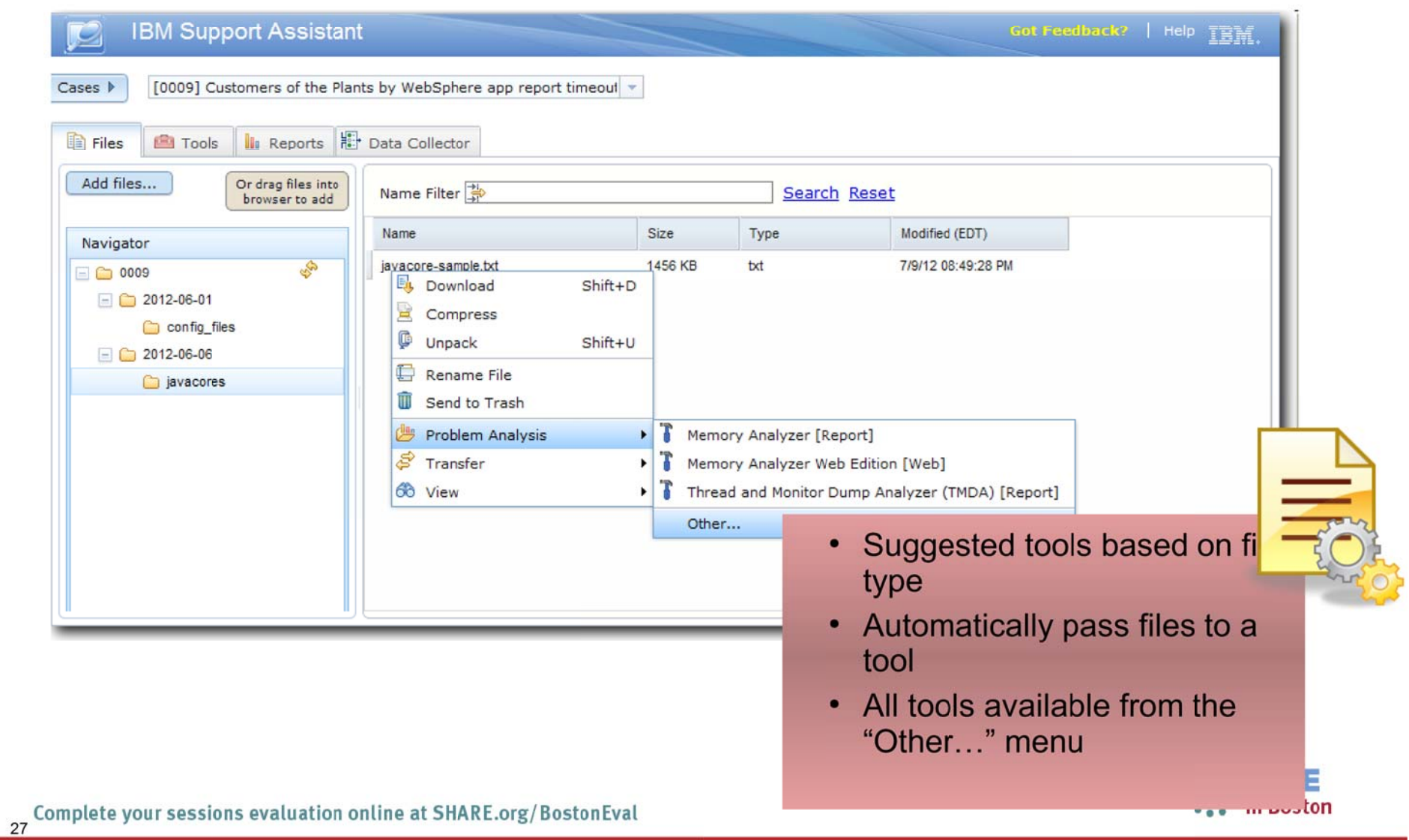

**ISA 5 Beta - Tools** 

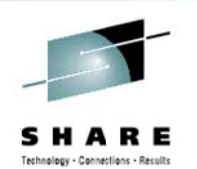

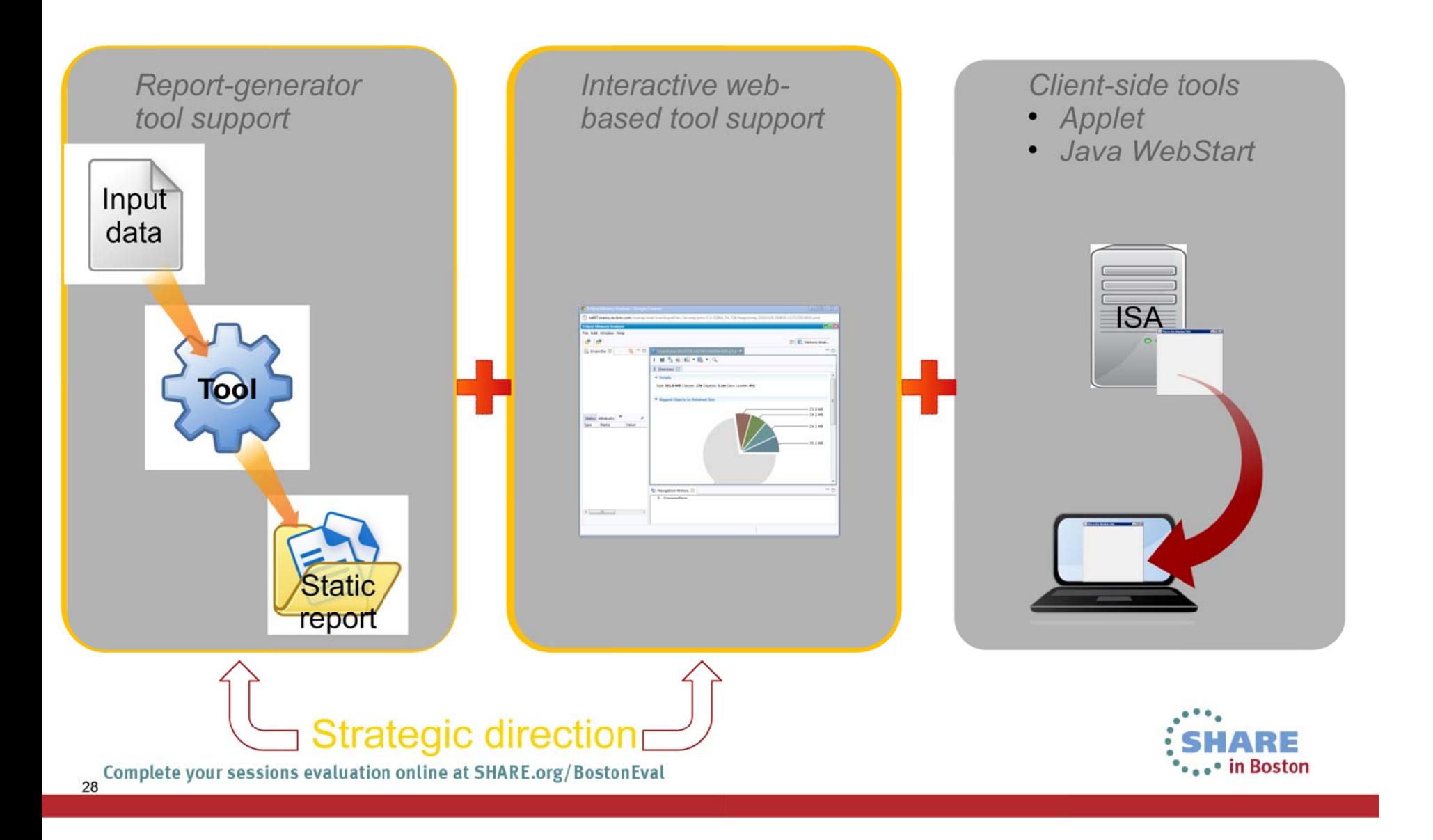

### **Tooling Platform - Reports View**

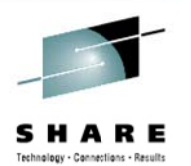

The Reports Tab provides a single view into all reports generated by tools within a case 1) Full list of reports 2) Filter and sort to easily locate reports 3) View reports directly in IBM Support Assistant 4) Relaunch tools and navigate directly to the report's input and output Files **Filter Reset WebSphere Application Server Configuration Visualizer** • Garbage Collection and Sort By:  $\begin{bmatrix} a \\ 2 \end{bmatrix} \begin{bmatrix} 0 \\ 0 \end{bmatrix}$  $4050$ **Memory Visualizer** Garbage Collection and Memory 4/29/12 19:51:19 Visualizer (GCMV) [Report] wst26Node01Cell • Memory Analyzer ative stderr.log wst26Node01 Pattern Modeling and Analysis Tool • Pattern Modeling and 4/29/12 19:50:58 server1 (PMAT) native\_stderr.log **Analysis Tool** Pattern Modeling and Analysis Tool Databases 4/29/12 19:45:09 (PMAT) DBA: \${APP INSTALL ROOT}/\${CELL}/DefaultApplication.ear/De • Portal Log Analyzer native stderr.log DBB: \${USER INSTALL ROOT}/databases/EJBTimers/\${SERVER] Garbage Collection and Memory • Profile Port Checker 4/29/12 19:43:34 Visualizer (GCMV) [Report] native\_stderr.log Show all detail for browser search • Thread and Monitor Dump WebSphere Application Server<br>Configuration Visualizer 4/29/12 19:42:57 Analyzer was7cfg.jar • WebSphere Application Memory Analyzer [Report] 4/29/12 19:42:11 heapdump.phd **Server Configuration** Thread and Monitor Dump Analyzer 4/29/12 19:26:15 (TMDA) [Report] Visualizer javacore.txt 1 Boston

Comp

#### **Web-based Tool Support**

30

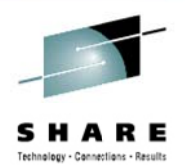

#### Tool processing runs on the server and the rich, interactive UI runs in the browser

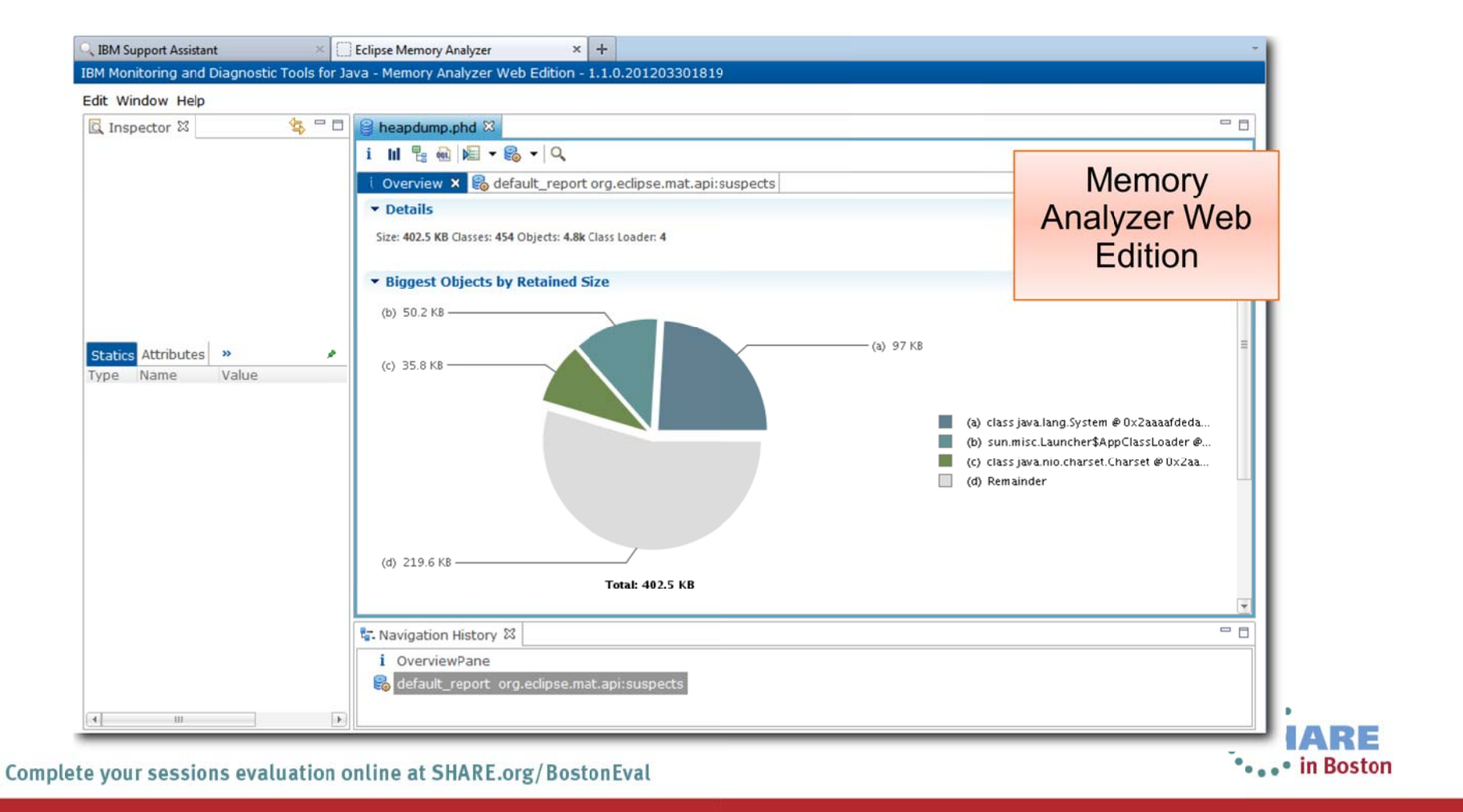

### **Desktop Tool Support**

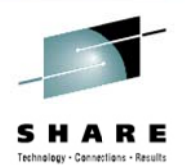

Client tools can be launched directly from the browser in IBM Support Assistant through Java WebStart

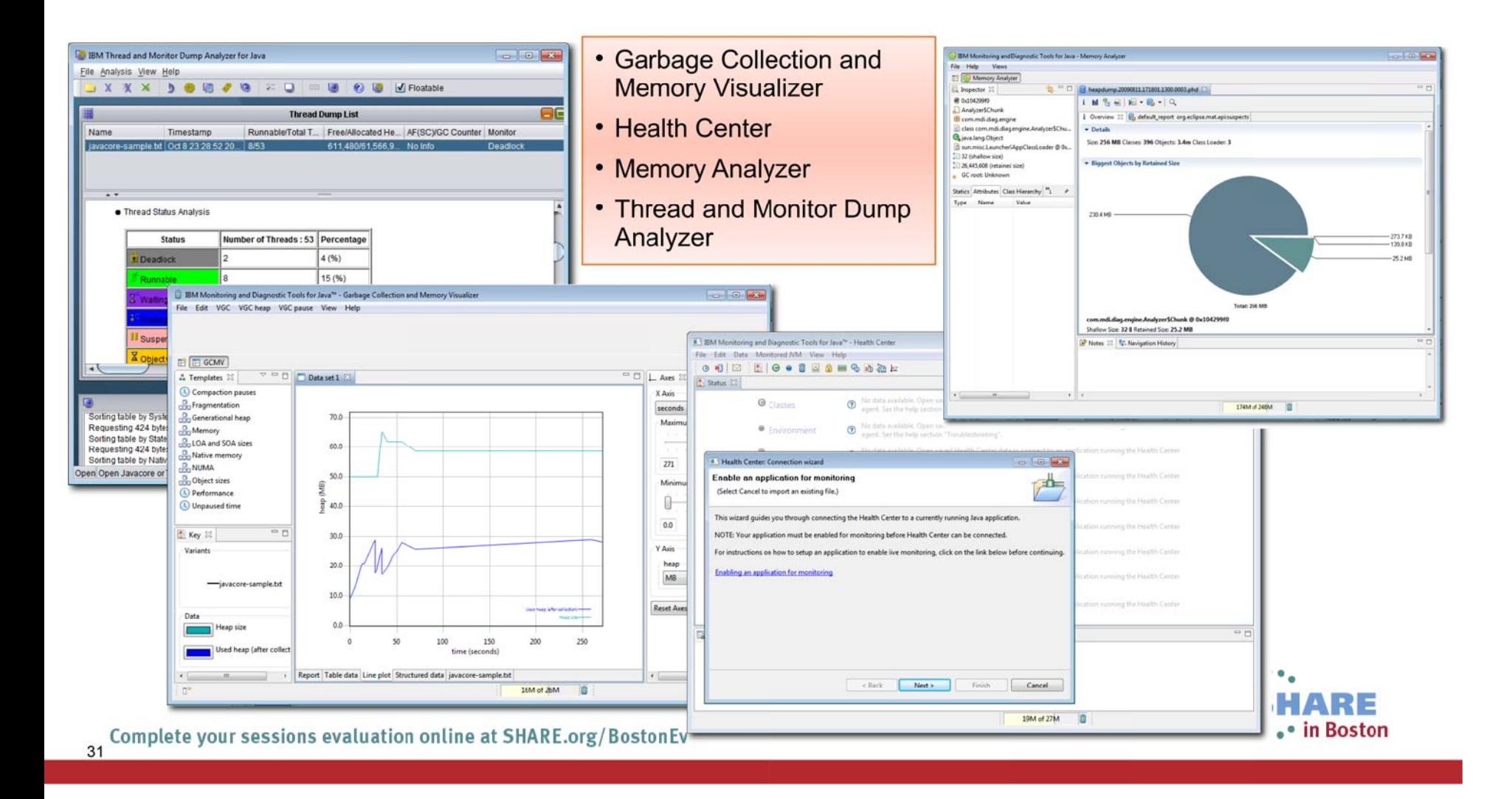

### **"Solve a Problem" Flow – Big picture**

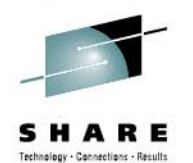

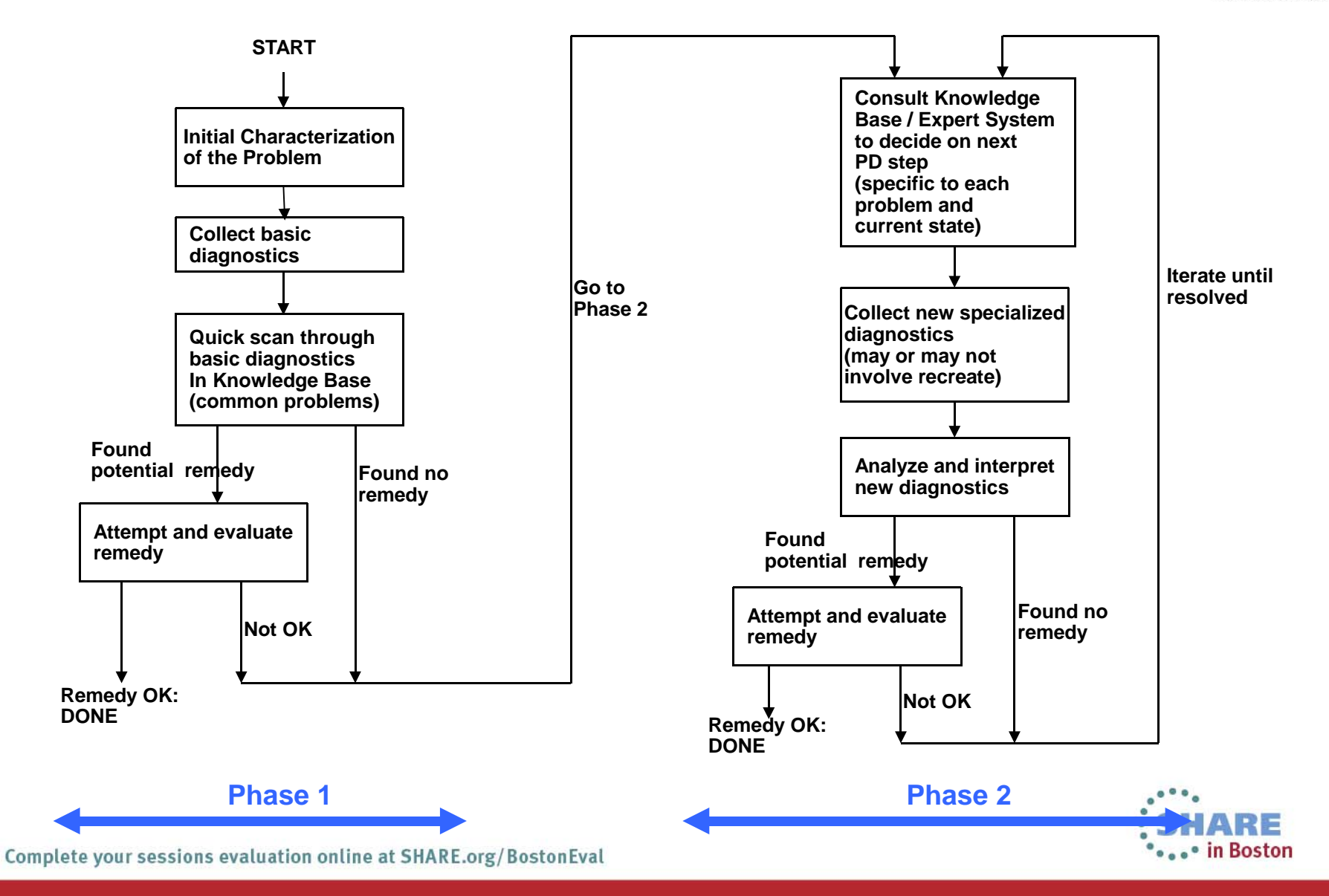

### **Automated Analysis (phase 1)**

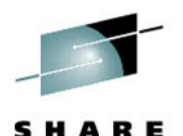

- Common tasks performed during a "first look"
	- Scan logs and other files looking  $\qquad \qquad$ for anomalies - "What stands" out?"
	- Mentally rank symptoms  $\overline{\phantom{0}}$
	- Use keywords to search known  $\overline{\phantom{0}}$ repositories
	- Review search hits and decide  $\frac{1}{2}$ which seem "most likely"
- **IBM Support Assistant automates steps**  $\bullet$ that would probably be done by hand
	- Faster
	- More thorough
- Simplify the process of getting to root  $\bullet$ cause

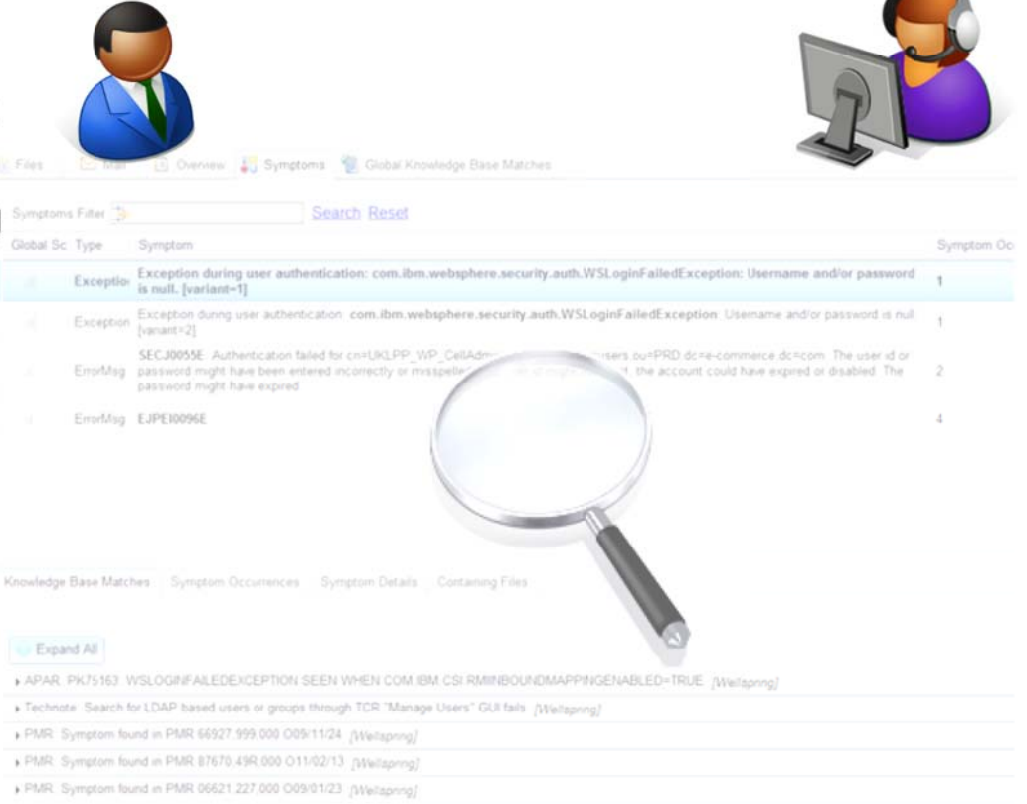

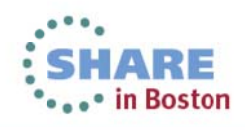

#### **Enhanced Files View**

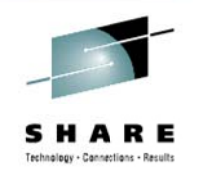

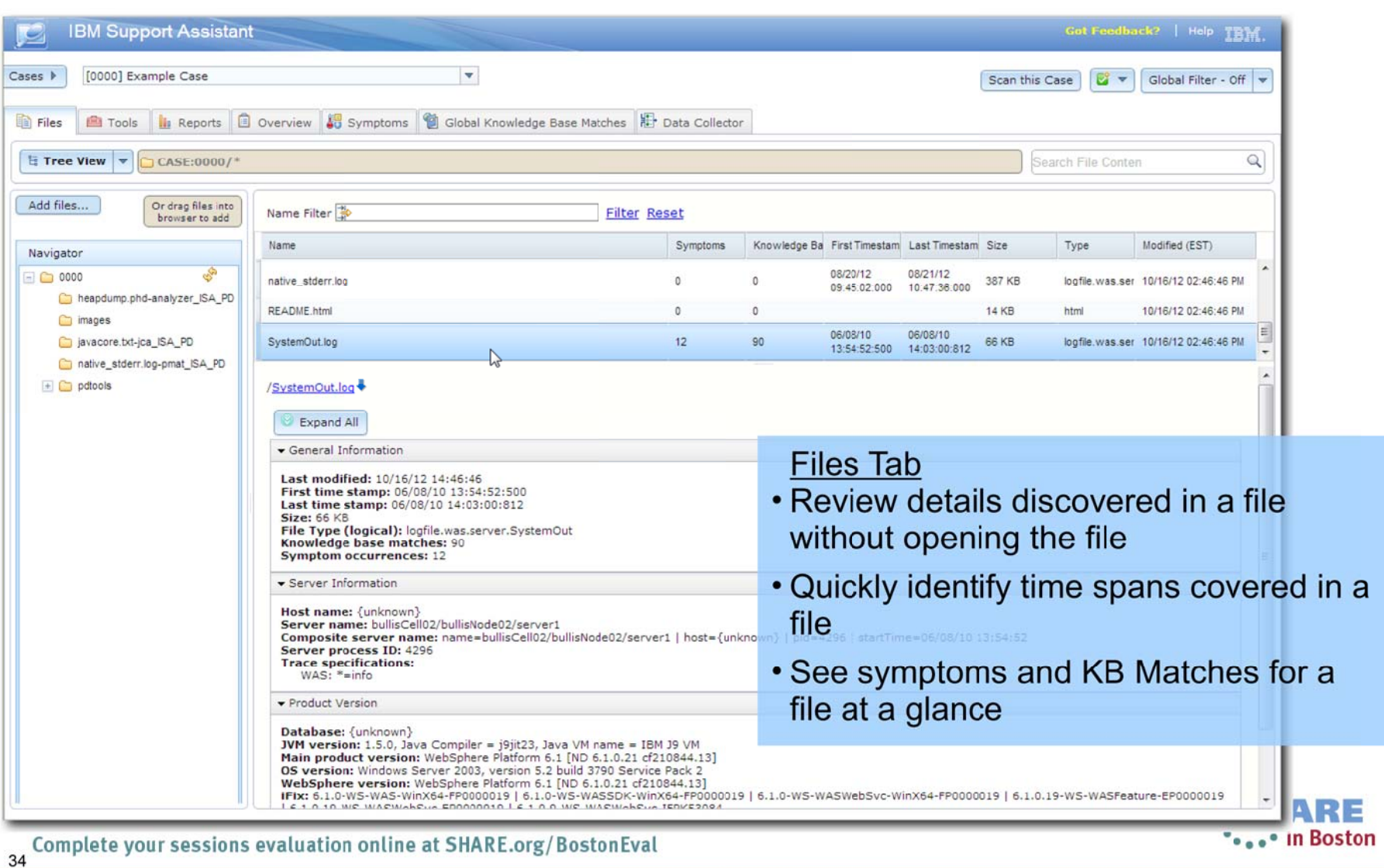

#### **Automated Analysis - Overview**

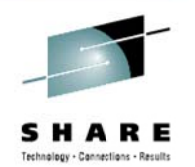

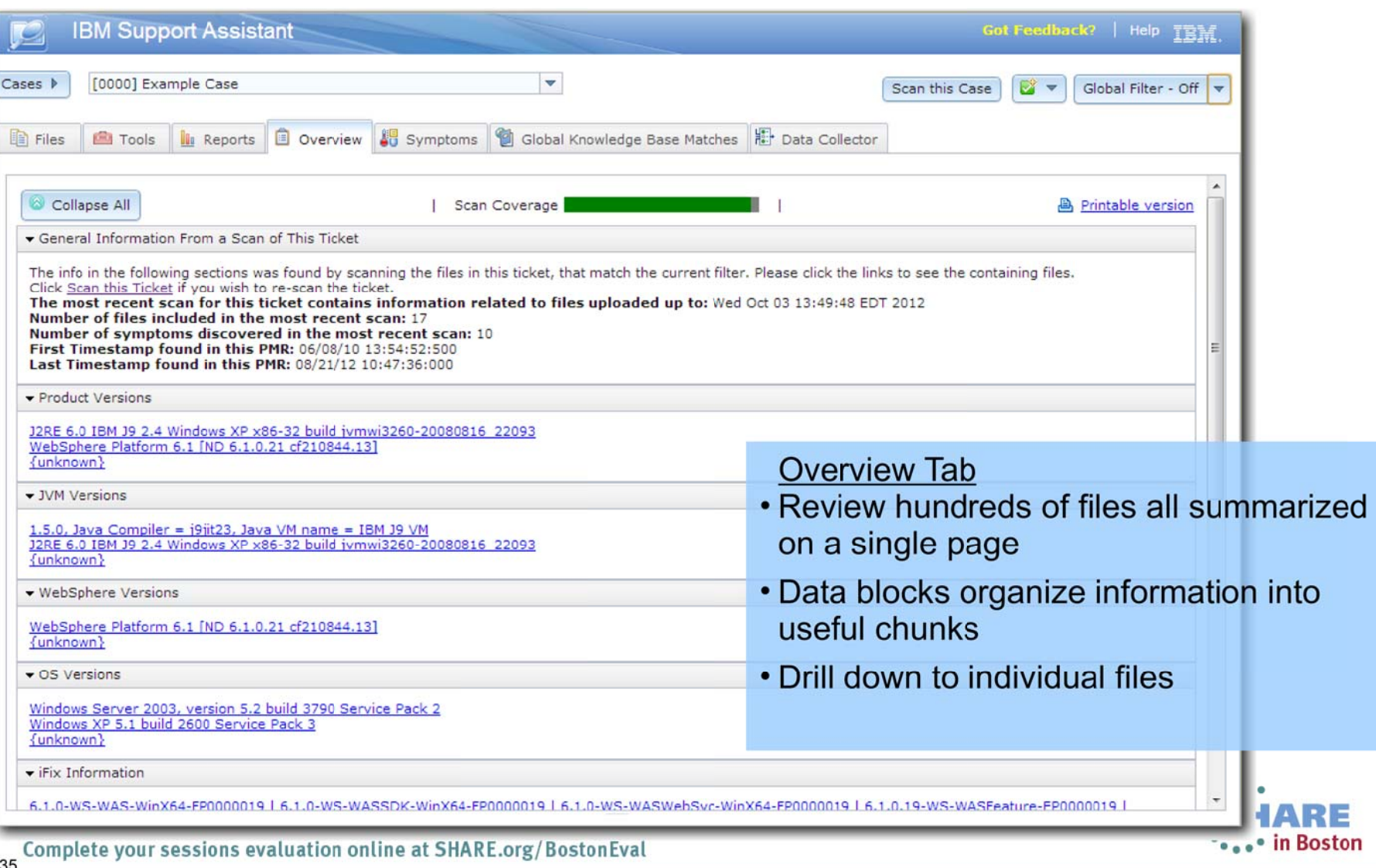

#### **Automated Analysis – Symptoms**

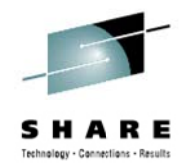

.• in Boston

**IBM Support Assistant** Got Feedback? | Help TRM Cases **N** [0000] Example Case  $\overline{\mathbf{v}}$ Scan this Case Global Filter - Off Global Knowledge Base Matches Fire Data Collector Files **Tools II** Reports Overview Symptoms Scan Coverage Showing 10 of 10 results Show All Symptoms Filter & Enter keyword **Filter Reset** Global Sci Type Symptom Symptom Occ. Knowledge Ba First Occurren Last Occurren ID 06/08/10 06/08/10 ErrorMsg SRVE0255E: A WebGroup/Virtual Host to handle /favicon.ico has not been defined.  $\overline{2}$  $10$  $11$ nll. 14:02:18:843 14:02:21:843 HMGR0028E: A duplicate DCS\_UNICAST\_ADDRESS port has been detected. Members 06/08/10 06/08/10 ErrorMsg bullisCell02\bullisNode02\nodeagent and bullisCell02\bullisNode02\server2 on host bullis.austin.ibm.com are both 1  $n!$ 10 3 13:54:57:000 13:54:57:000 configured to use port 9356. 06/08/10 06/08/10 ErrorMsg SECJ0350E: Could not get the uniqueld of the user samples  $10$ 13:55:05:515 13:55:05:515 06/08/10 06/08/10 ErrorMsg SECJ0340E: Could not get the uniqueld for the group sampadmn 10 5 13:55:05:609 13:55:05:609 CWZZZ0002E: One or more heapdumps have been found. This may be an indication that memory issues are  $10$ AdHoc  $13$ occurring 06/08/10 DCSV1112W: DCS Stack {0} at Member {1}: Member {2} failed to respond to periodic heartbeats. Member will be 06/08/10 ErrorMsg removed from view. Configured Timeout is {3} milliseconds. DCS logical channel is {4} **Symptoms Tab** • Extracted symptoms are displayed in an Knowledge Base Matches Symptom Occurrences Symptom Details Containing Files ordered list, ready for your inspection... Expand All • Symptom information helps you APAR: PK85685: THE ERROR MESSAGE SRVE0255E RETURNS TO A CLIENT BROWSER IF THE APPLICATION IS determine which candidate you should APAR: PM27878: SRVE0255E: A WEBGROUP/VIRTUAL HOST TO HANDLE /IBM/IMAGES/ATTEND.GIF HAS NOT investigate first APAR: PK77176: WEBCONTAINER FAILS TO MAP REQUEST PROPERLY, IF THE HOST NAME IN ALIAS HAS FEW! ERROR [LocalKBSearch] Solution recommendations are matched ▶ APAR: PK65519: ADMINISTRATIVE CONSOLE SHOULD SUPPORT ENTRY OF [ ] BRACKETS AROUND IPV6 ADD 18 APAR: PM42174: AFTER MIGRATING TO V7, ERROR MESSAGE SRVE0255E WHEN ACCESSING THE ADMINISTR to the selected symptom APAR: PM37645: PLUGIN THINKS APPLICATION SERVER IS DOWN WHEN USING EXTENDEDHANDSHAKE TO TRUE www.flocainDocarchi APAR: PK74818: STARTING APPLICATION THROWS NULLPOINTER EXCEPTION. [LocalKBSearch]

Complete your sessions evaluation online at SHARE.org/BostonEval

### **Automated Analysis - Knowledge Base Matches**

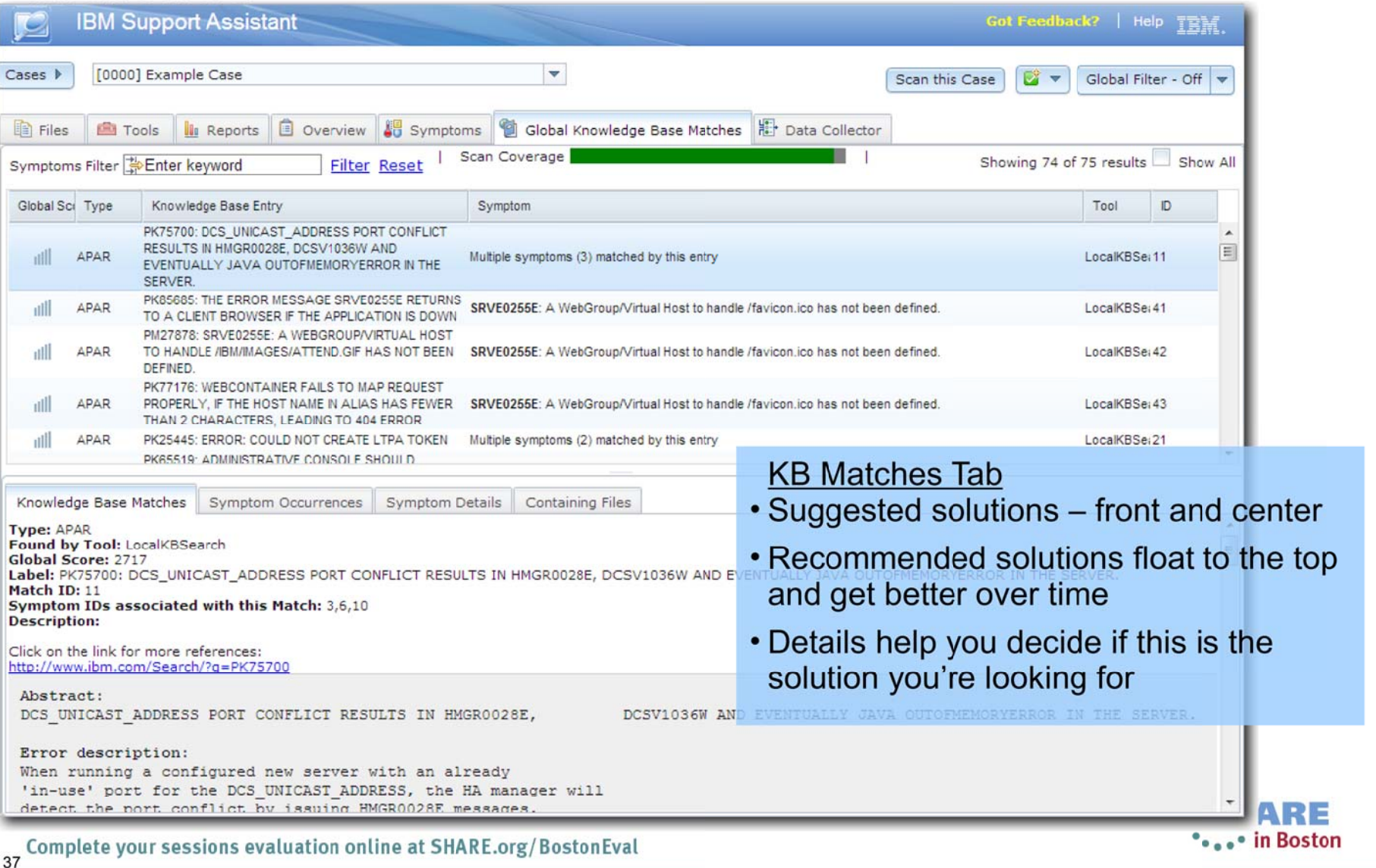

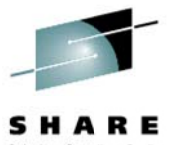

### **Tool Administration**

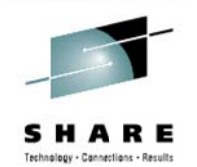

E

... **...**ton

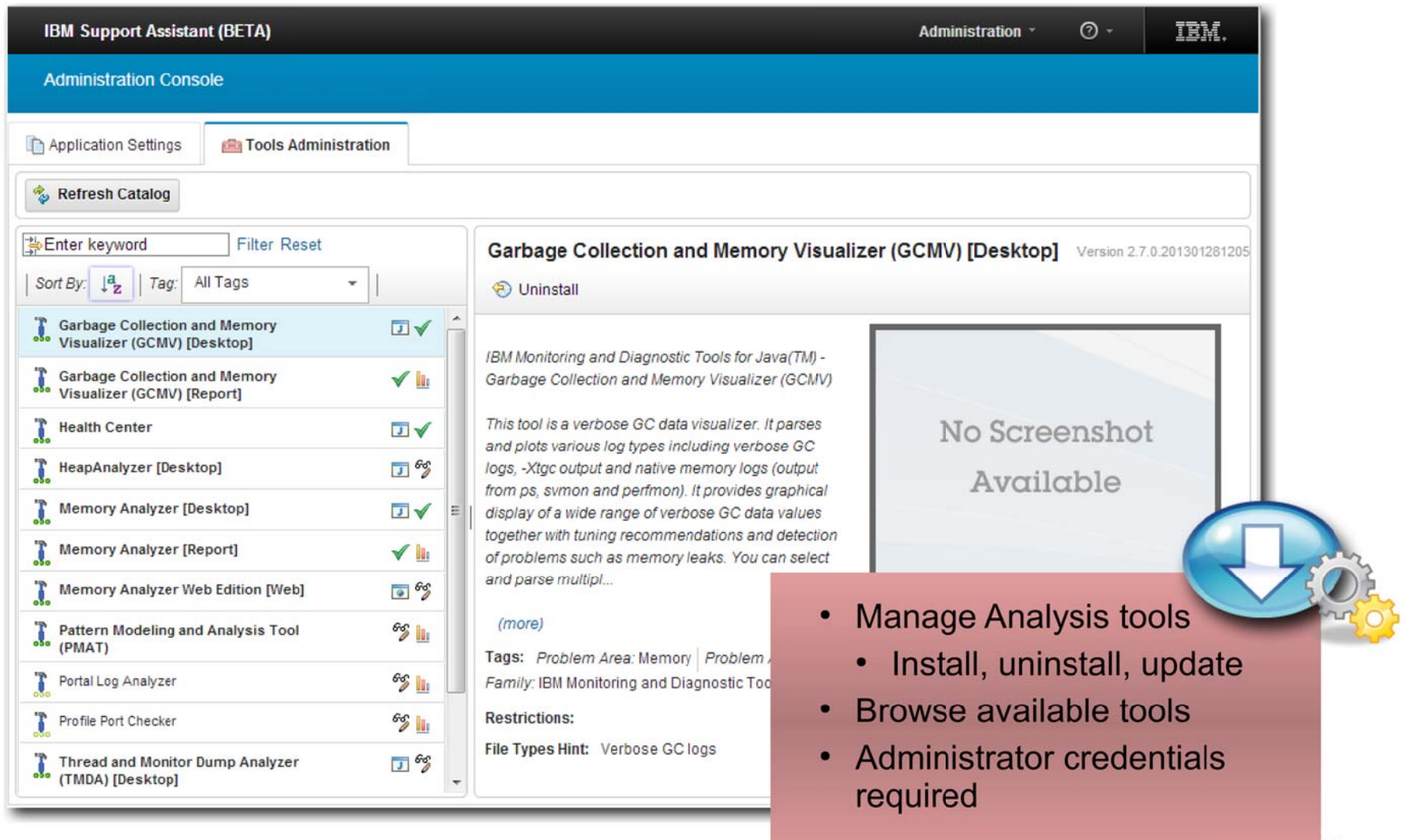

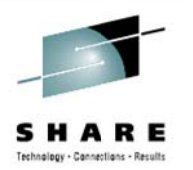

#### **User Assistance**

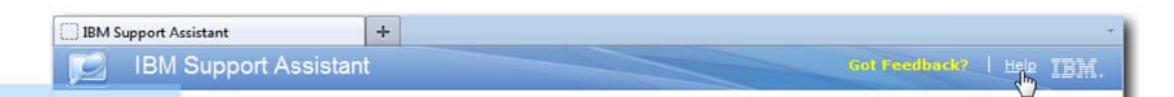

#### **Help System**

- 1) Full help documentation available from banner
- 2) Search Tool help from Tools tab
- 3) Searchable Information Center

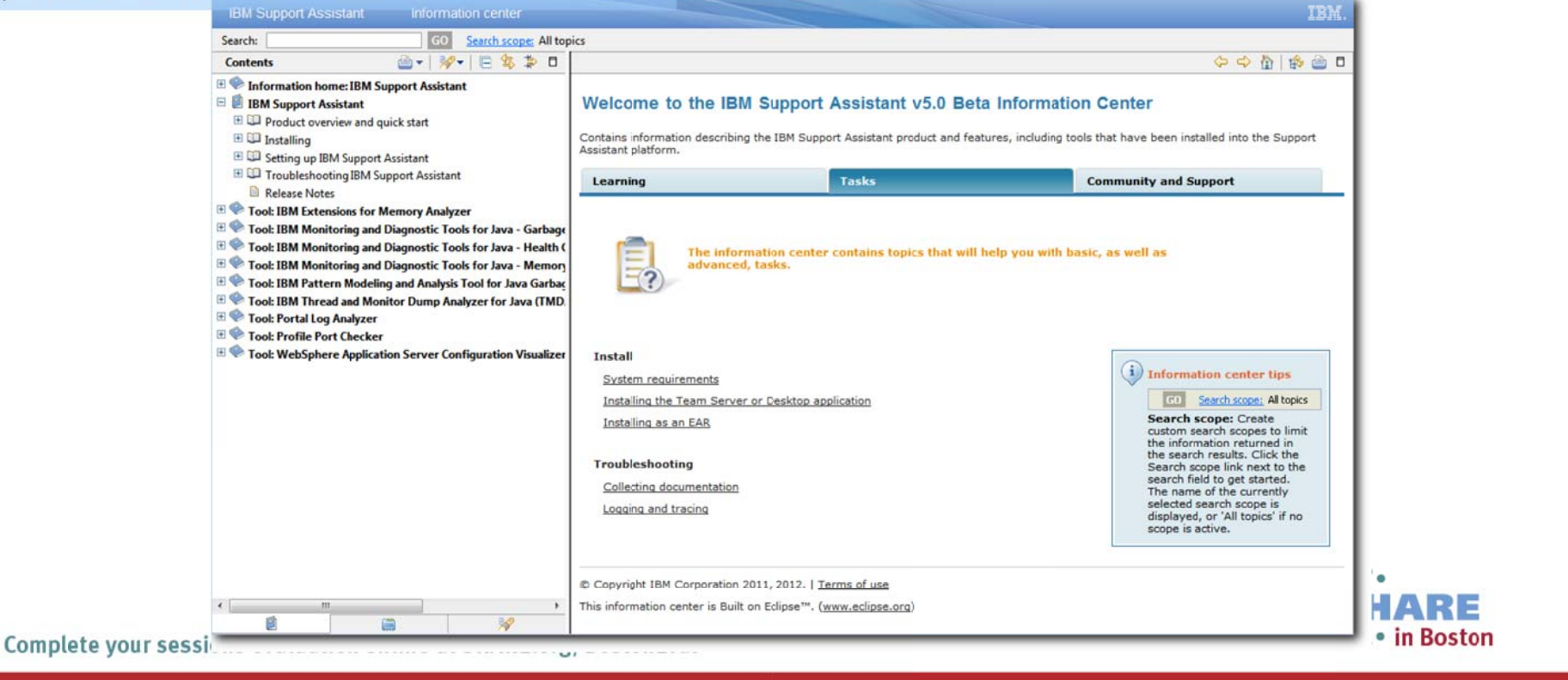

### **Contact Information**

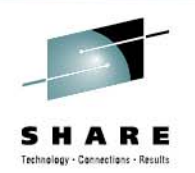

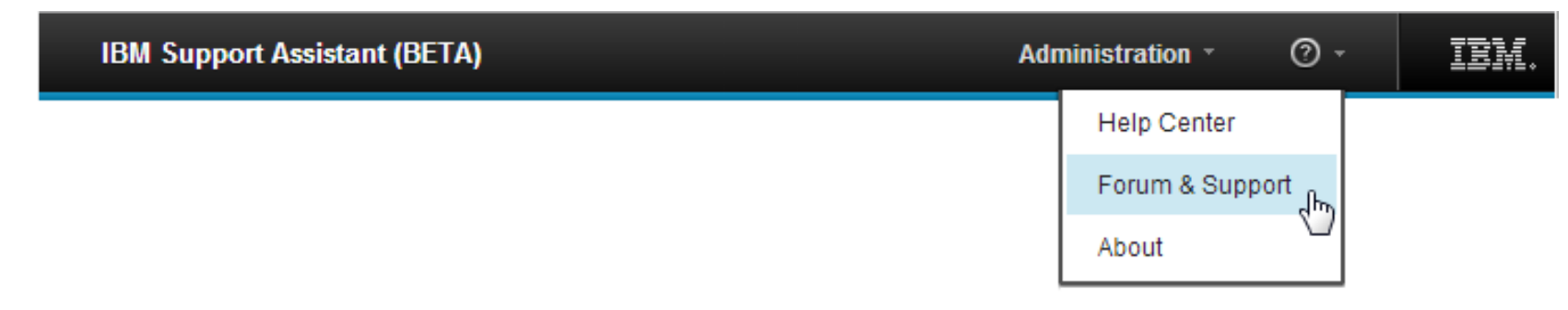

#### **Support or questions about Beta? .**

#### **See our forum:**

https://www.ibm.com/developerworks/community/forums/html/fo rum?id=11111111-0000-0000-0000-000000000935

#### **IBM Support Assistant web page**

http://www.ibm.com/software/support/isa

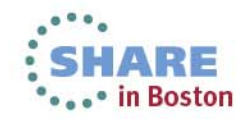

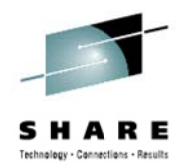

# Thank you

# Questions or **Comments**

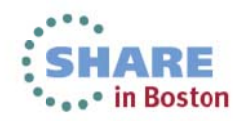

## **Backup Slides**

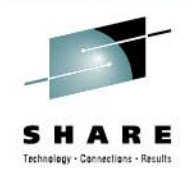

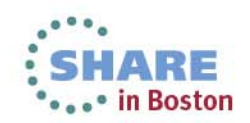

#### **Education**

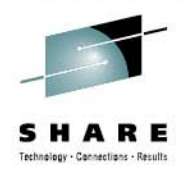

- $\blacksquare$  **Many problems can be resolved or avoided by ensuring that the Users have the opportunity to learn the appropriate skills**
- **But Education is hard to deliver efficiently who has time to go through thousands of hours of education materials on every subject that can possibly be useful to them**
	- Hence we need a rich a flexible set of education channels to suit each User's needs
- п **Education is necessary both for a general range of topics about how to use various aspects of each product, but also specifically about how to perform Problem Determination tasks**

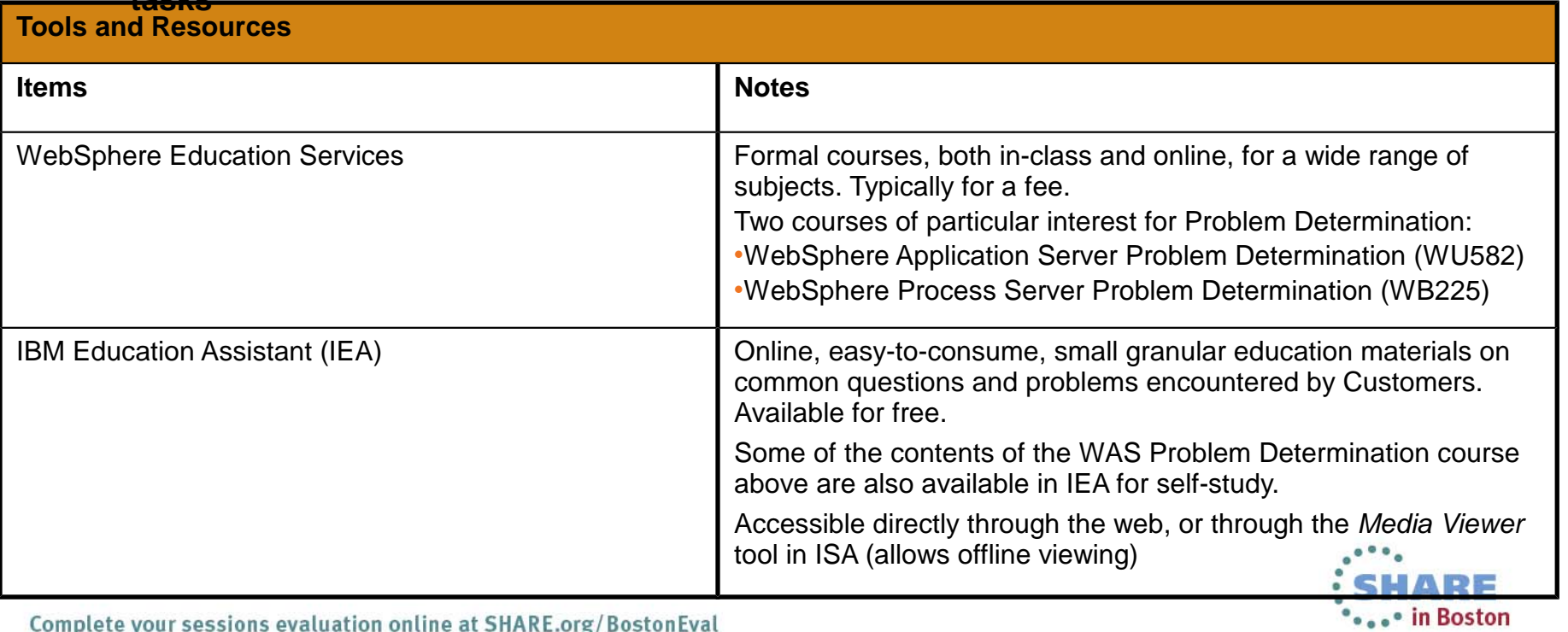

### **Education**

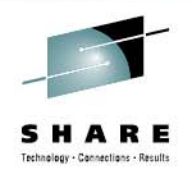

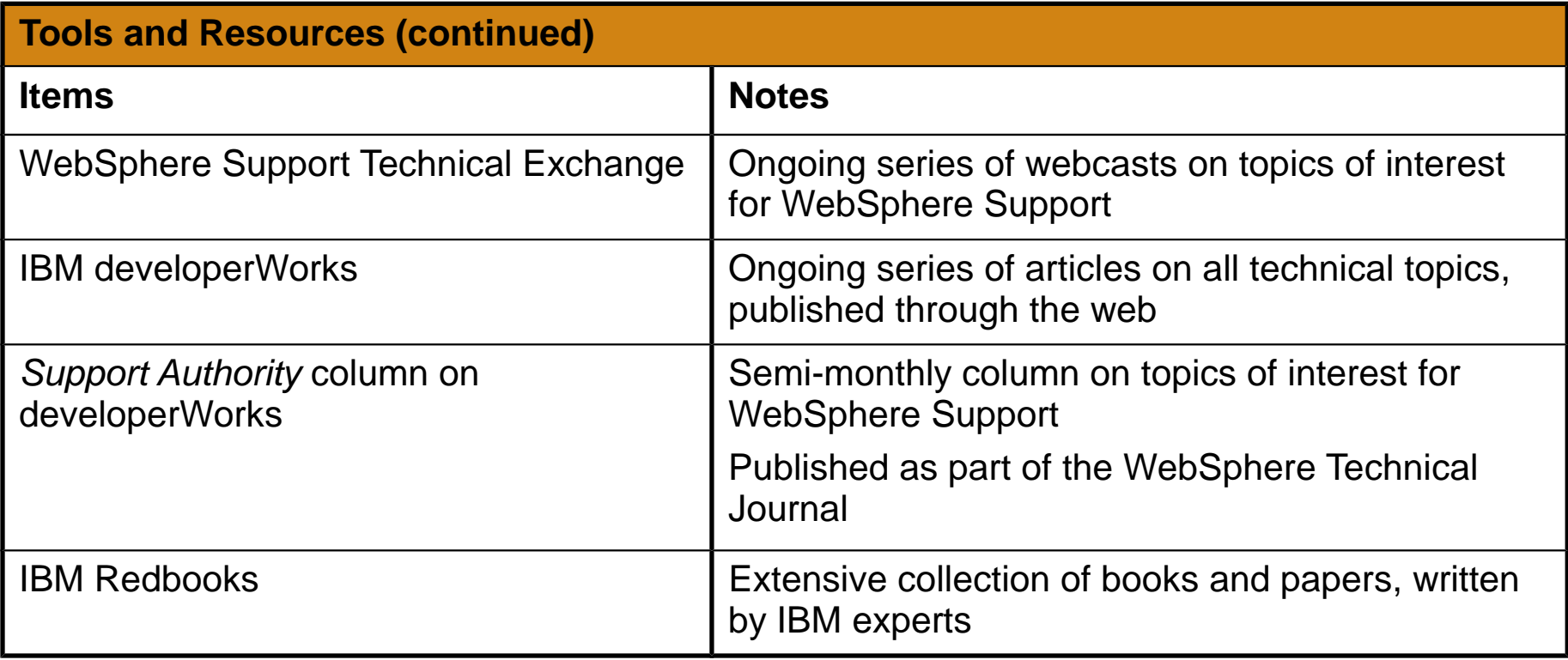

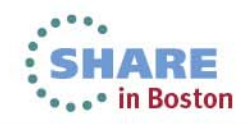

### **Reference Information**

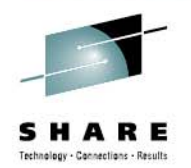

 $\blacksquare$  **The investigation of most problems involves finding the appropriate information in a global**  *knowledge base* **containing instructions about how to troubleshoot each specific problem, and entries about specific known issues and APARs**

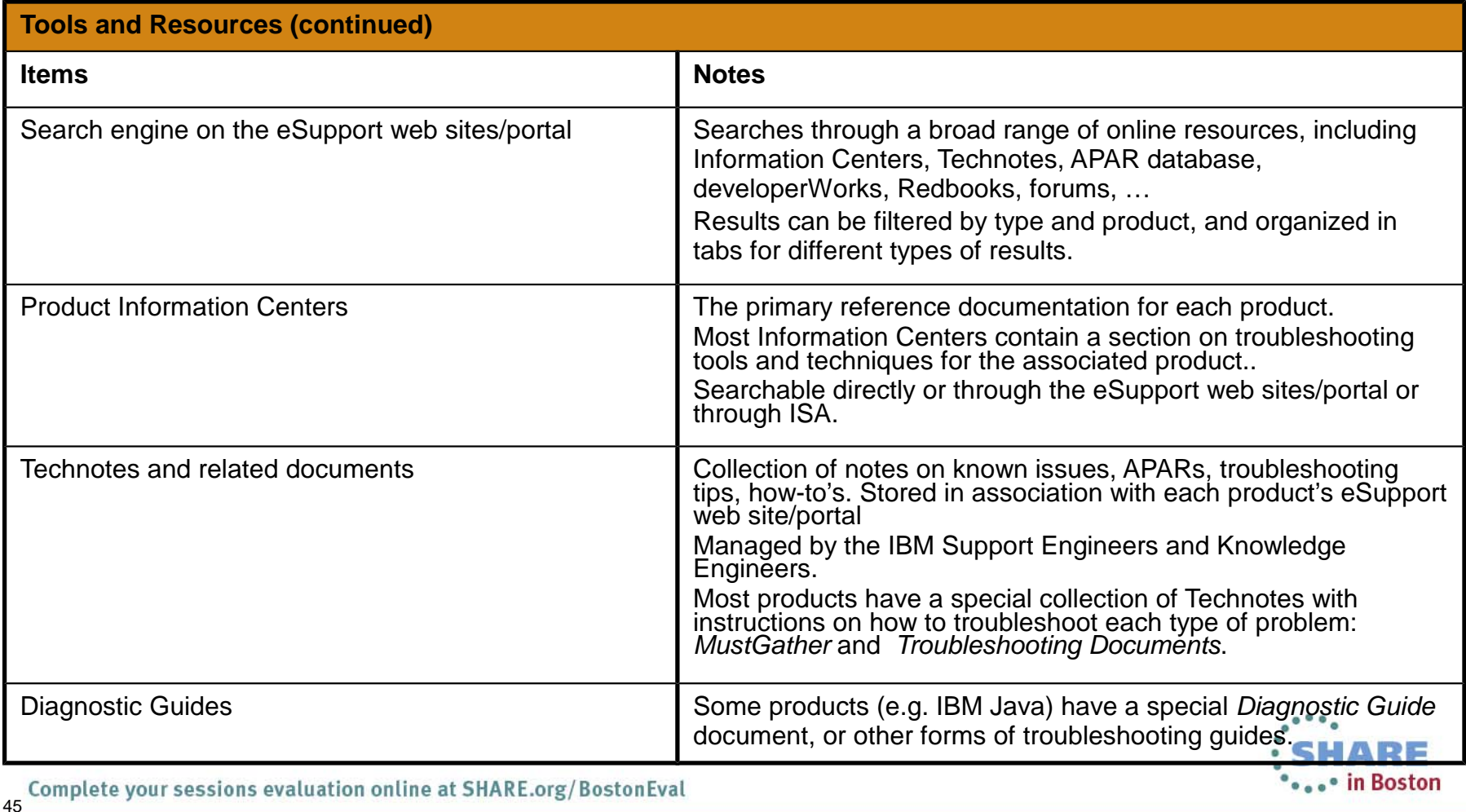

### **Reference Information**

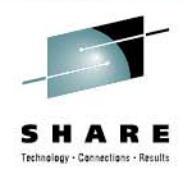

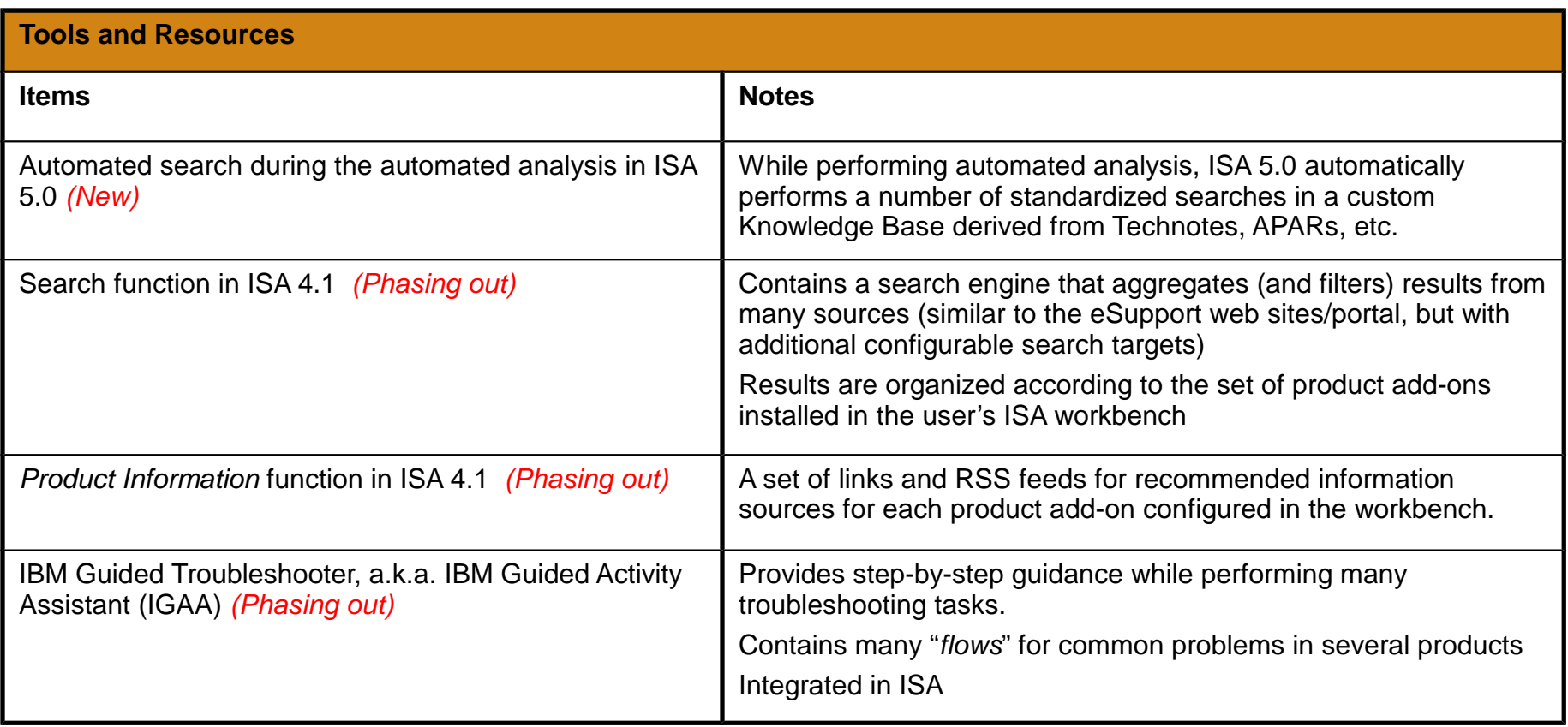

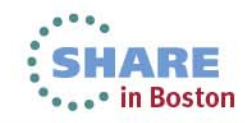

### **Operational Preparation**

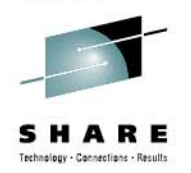

- **Preparation is at least 50% of the battle: define, review and enhance a complete set of procedures to follow and associated resources to use to facilitate problem determination.**
- **Focus initially on how to best take advantage of the existing tools and techniques, and how to be as efficient as possible in problem determination.**
- $\blacksquare$  **Several published articles can be used as a starting point for this activity:**
	- **The Support Authority: 12 ways you can prepare for effective production troubleshooting (link)**
	- ●**The Support Authority: A systematic approach to problem solving (link)**
	- ●**The Support Authority: Choosing the right WebSphere diagnostic tool (link)**
- Г **Your Accelerated Value Program contact can help you with some of these tasks, or in some cases this may warrant a special IBM Services engagement**

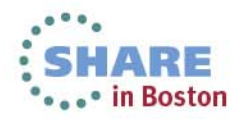

### **Operational Preparation**

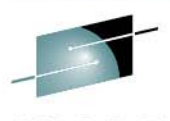

SHARE

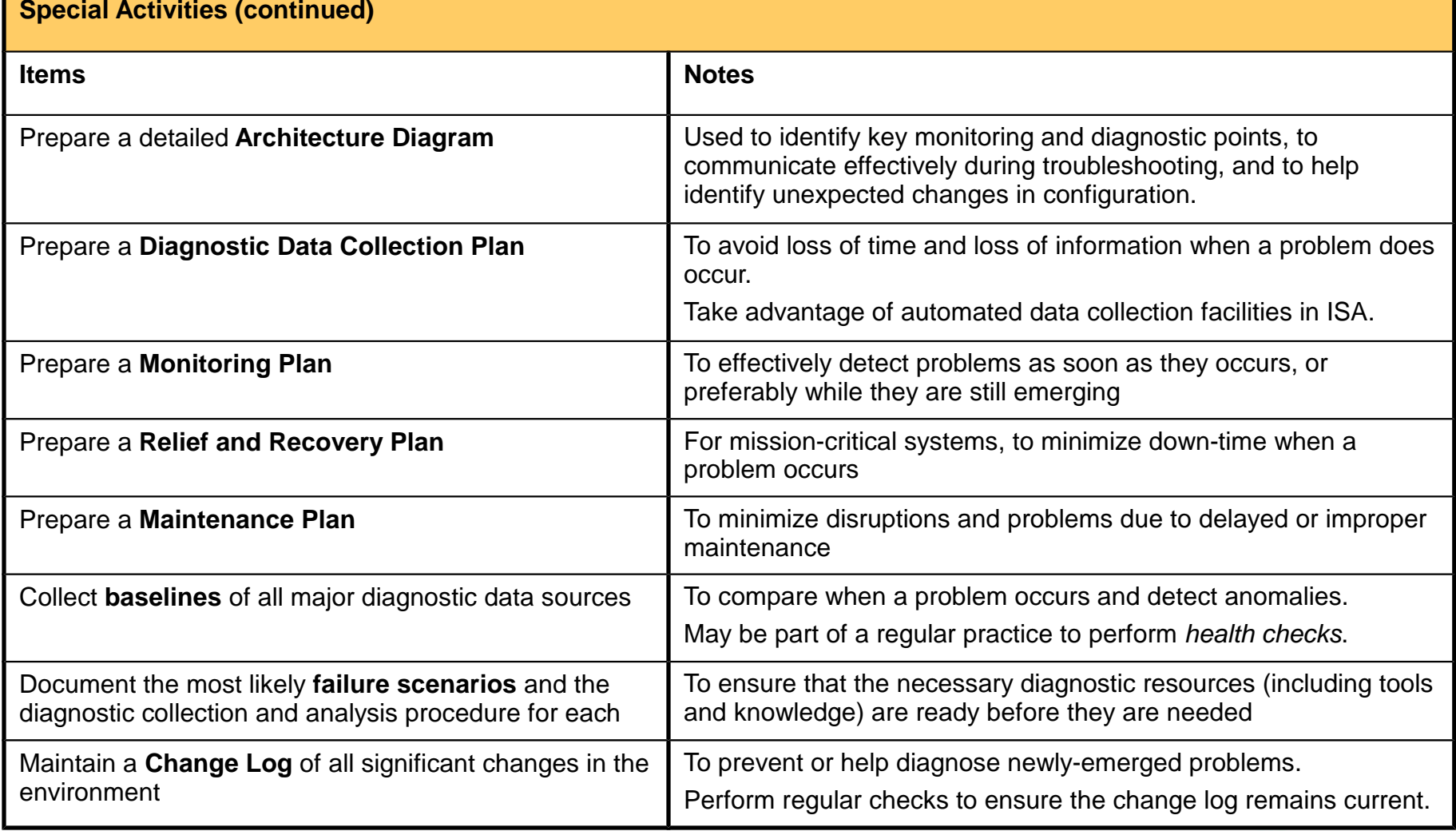

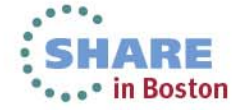

48

Г

## **Collecting Diagnostic Data**

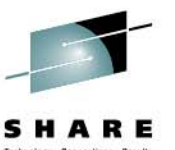

- **Most troubleshooting scenarios consist of one or more iterations of collecting diagnostic data from a failed system then analyzing that data**
- $\blacksquare$  **IBM Support has formalized this process and the set of diagnostic data to be collected for each of many types of problems that occur with each product**
- **The standardized set of collected diagnostic data is an important part of the exchange of information when working with IBM Support to resolve a PMR, and also when using the procedures and tools developed by IBM Support in a self-help situation at the Client's site**

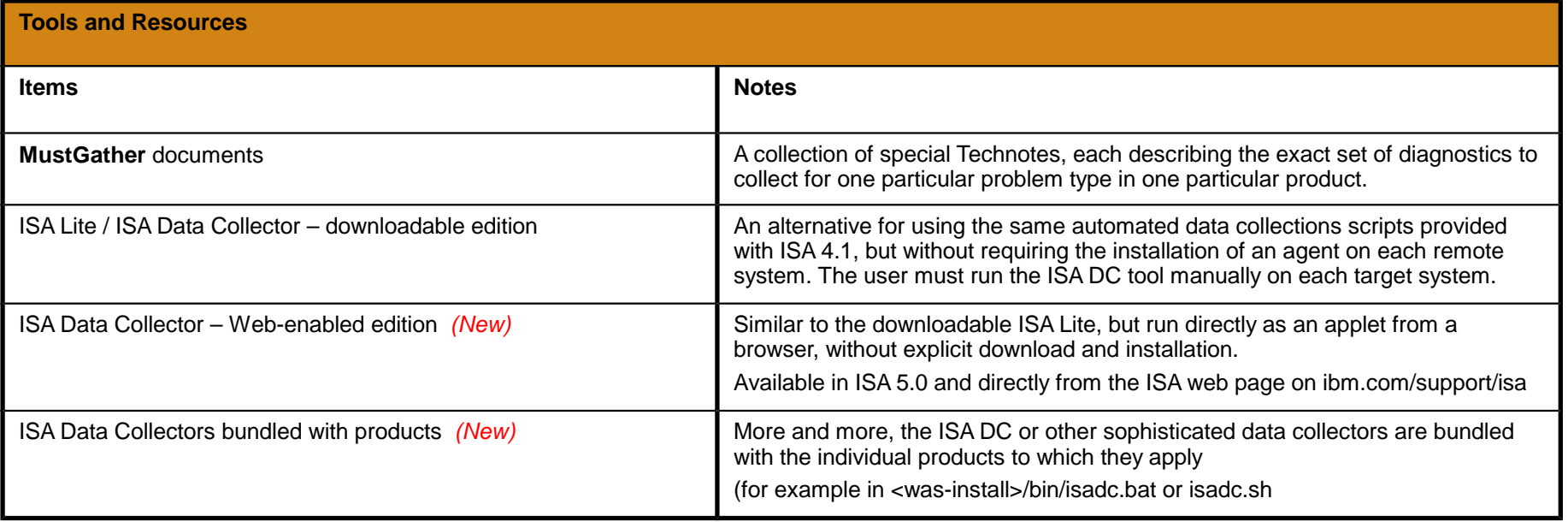

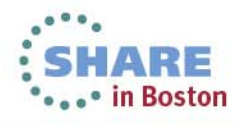

### **Collecting Diagnostic Data**

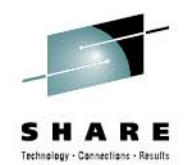

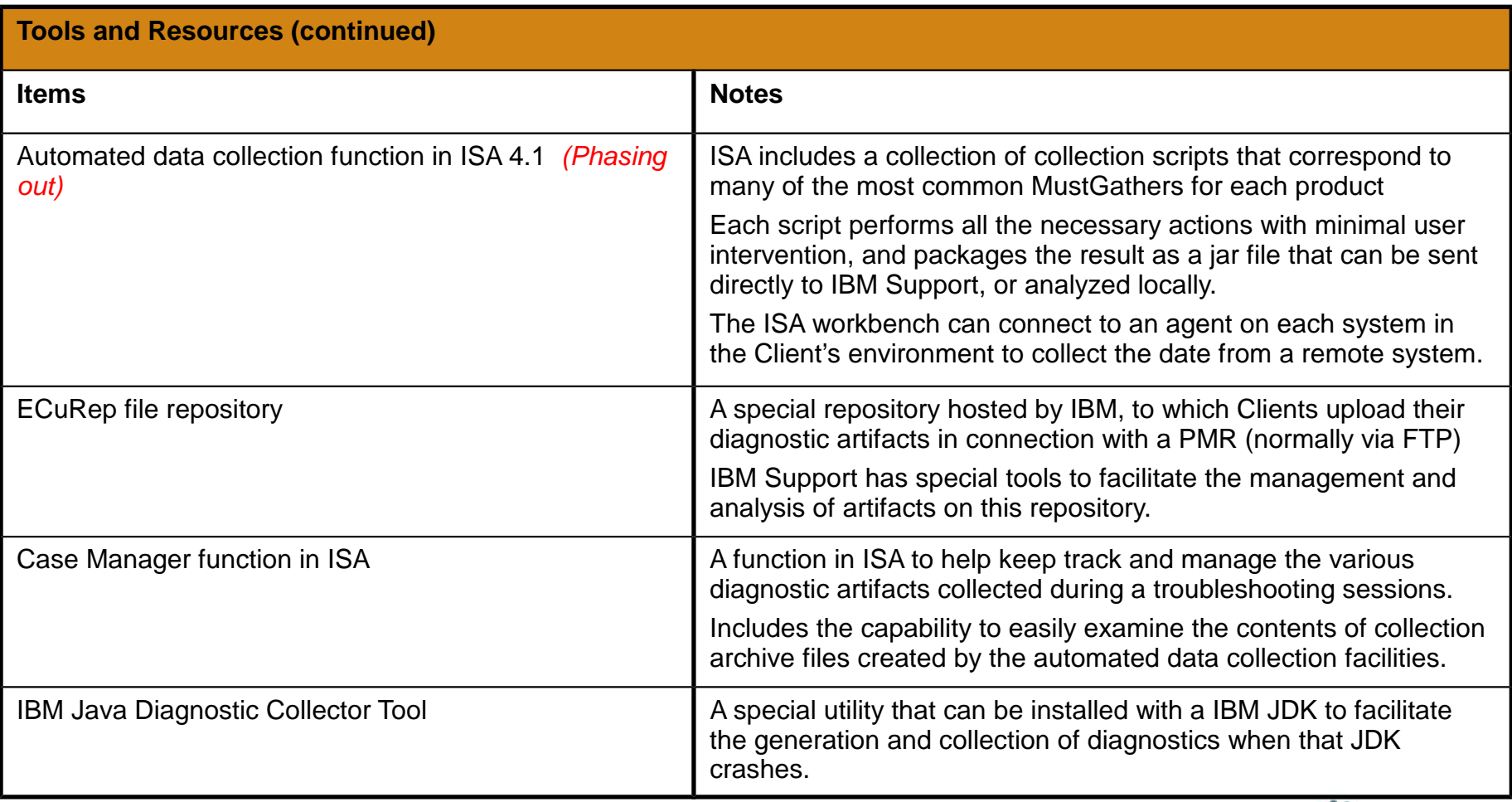

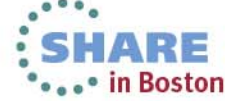

### **Collecting Diagnostic Data**

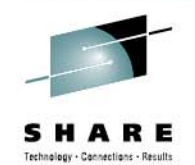

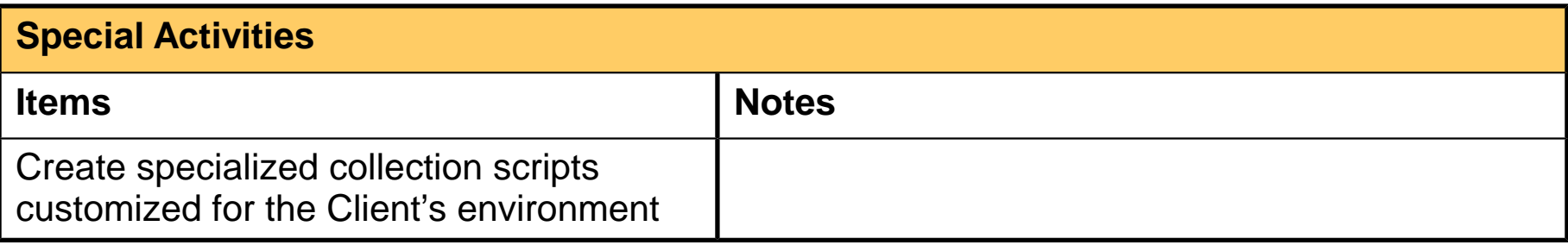

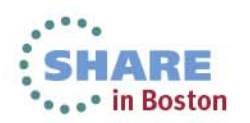

# **High-level log analysis and "Phase 1 Problem Determination"**<br>**Problem Determinal** fraction of all problems encountered by Customers are relatively readily

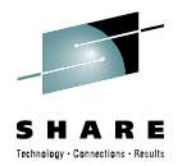

- **identifiable by examining logs and recognizing a key symptom in a database of known problems**
- $\blacksquare$ **We have defined a process called "Phase 1 PD" to take advantage of this situation**

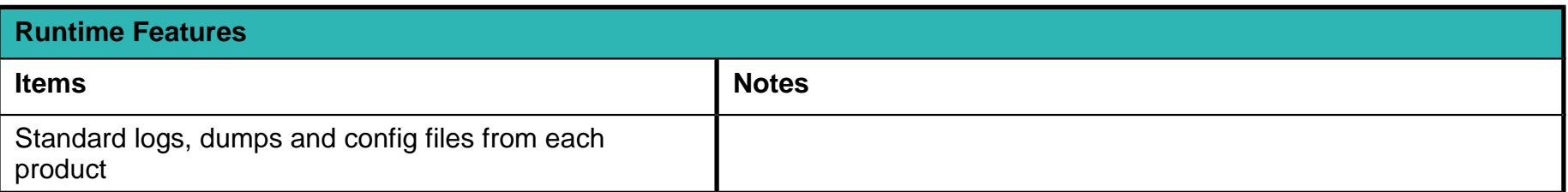

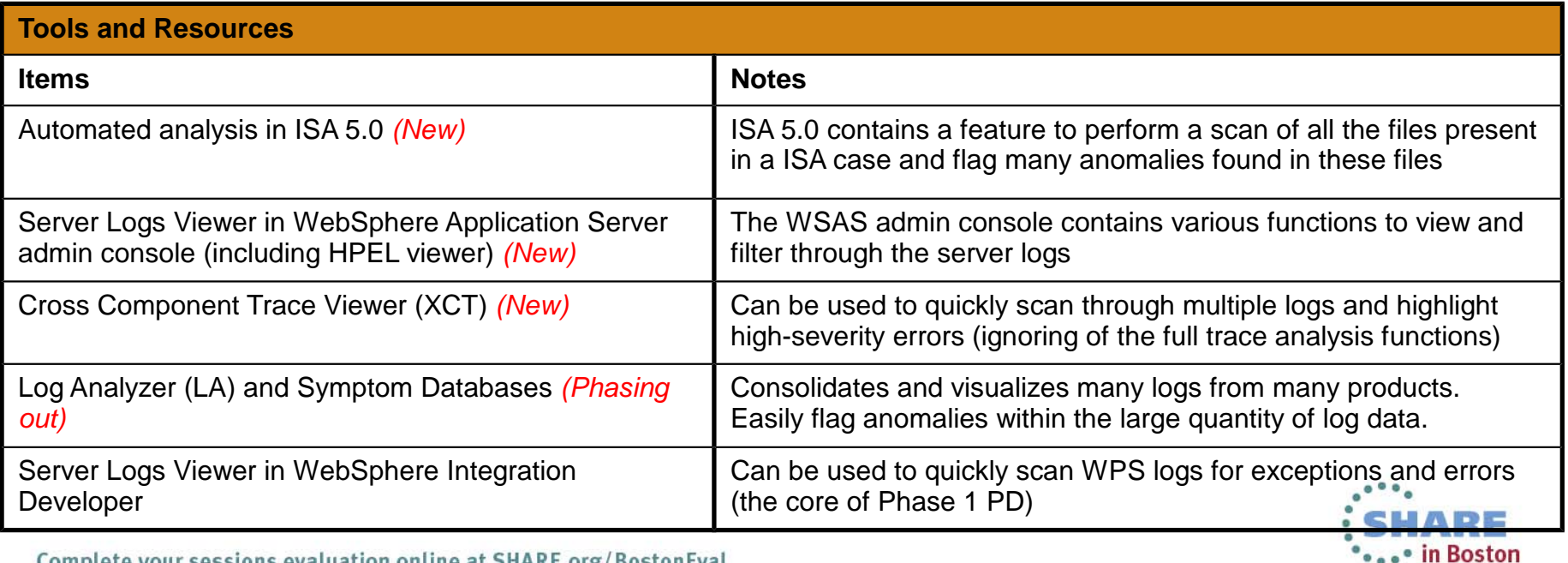

### **Working with Java and WebSphere Trace**

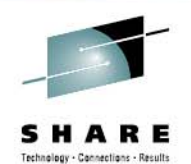

**OLOGIC PROSTOP** 

**Tools and ResourcesItems Notes**Cross Component Trace Viewer (XCT) *(New)* Viewer for cross-component trace (XCT) IBM Trace and Request Analyzer Specialized tool for analysis of delays in request processing IBM Database Connection Pool Analyzer Specialized tool for analysis of problems related to the WebSphere connection pool Trace Analyzer for WebSphere Application Server General-purpose tool to facilitate sophisticated trace analysis by experts Server Logs Viewer in WebSphere Integration Developer Currently used for WPS only. Viewer for cross-component trace (XCT)

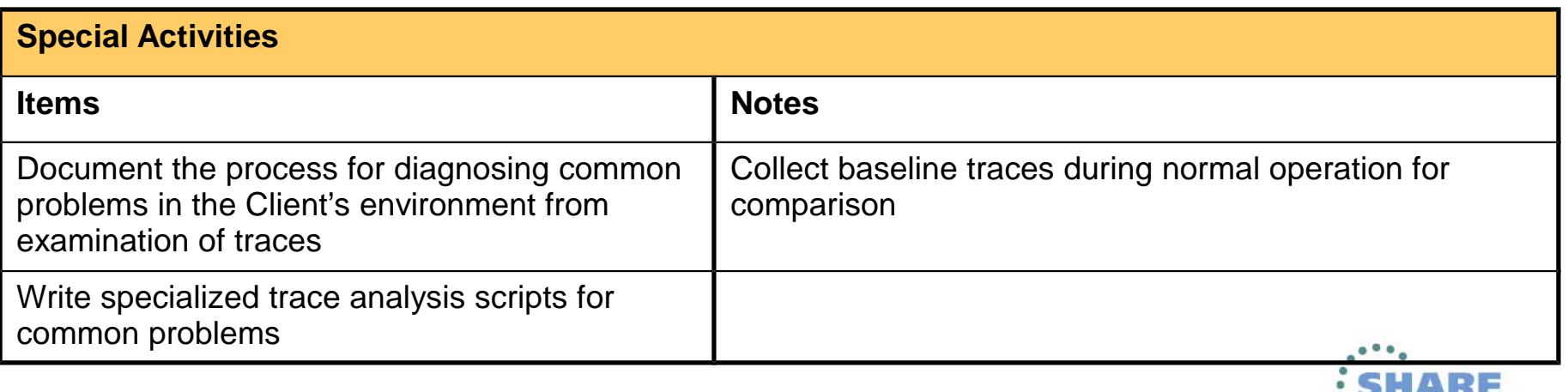

Complete your sessions evaluation online at SHARE.org/BostonEval

### **Working with Java and WebSphere Dumps**

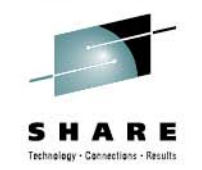

- **Dump analysis is complementary to trace analysis; it focuses on taking a snapshot of the state of system, and trying to determine if anything is abnormal and how we got to that state.**
- $\blacksquare$ **There are many different types of "dumps", with varying degrees of completeness and cost**

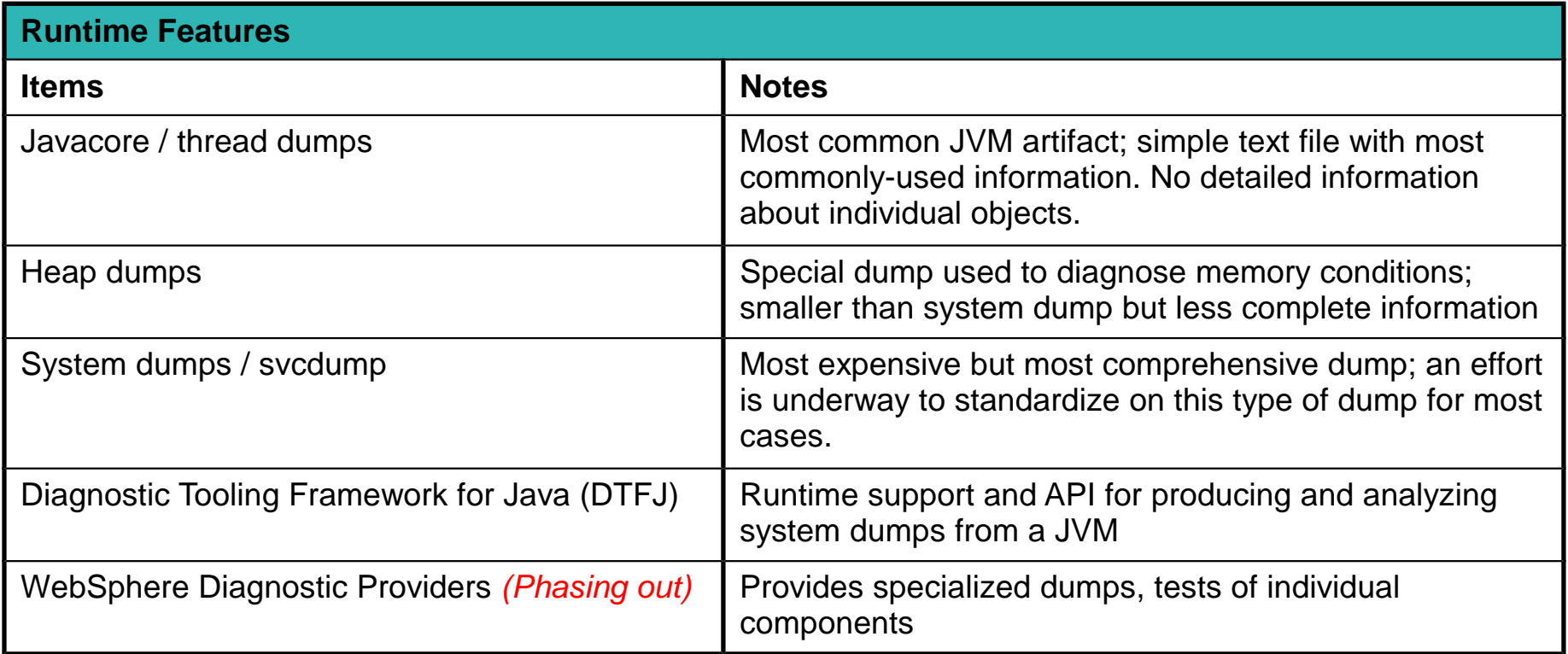

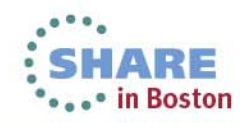

## **Working with Java and WebSphere**

#### **Dumps**

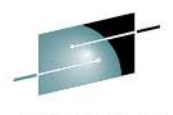

#### S H

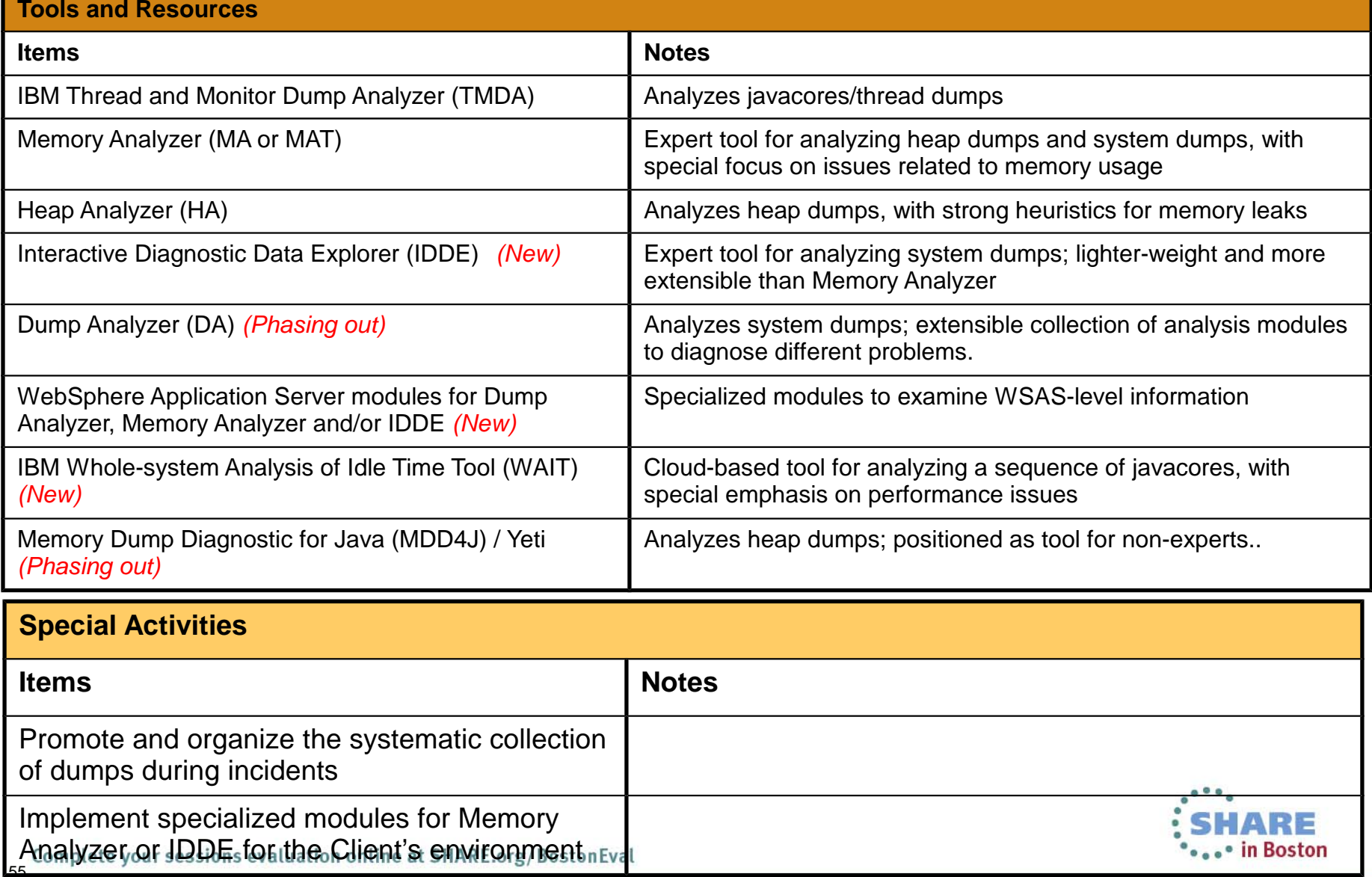

# **Working with WebSphere Performance**

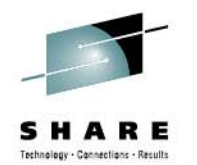

• in Boston

**Sensors Performance sensors are not typically thought of for problem determination, but they can be used to detect various anomalies that are important clues for diagnostics**

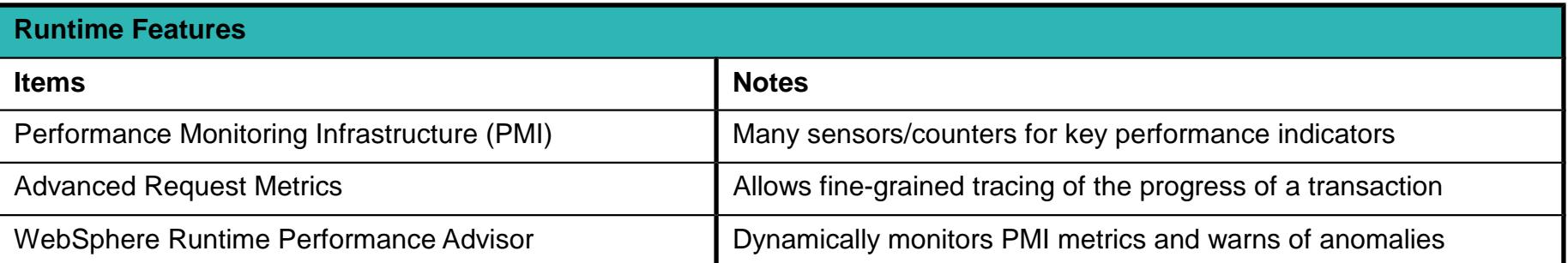

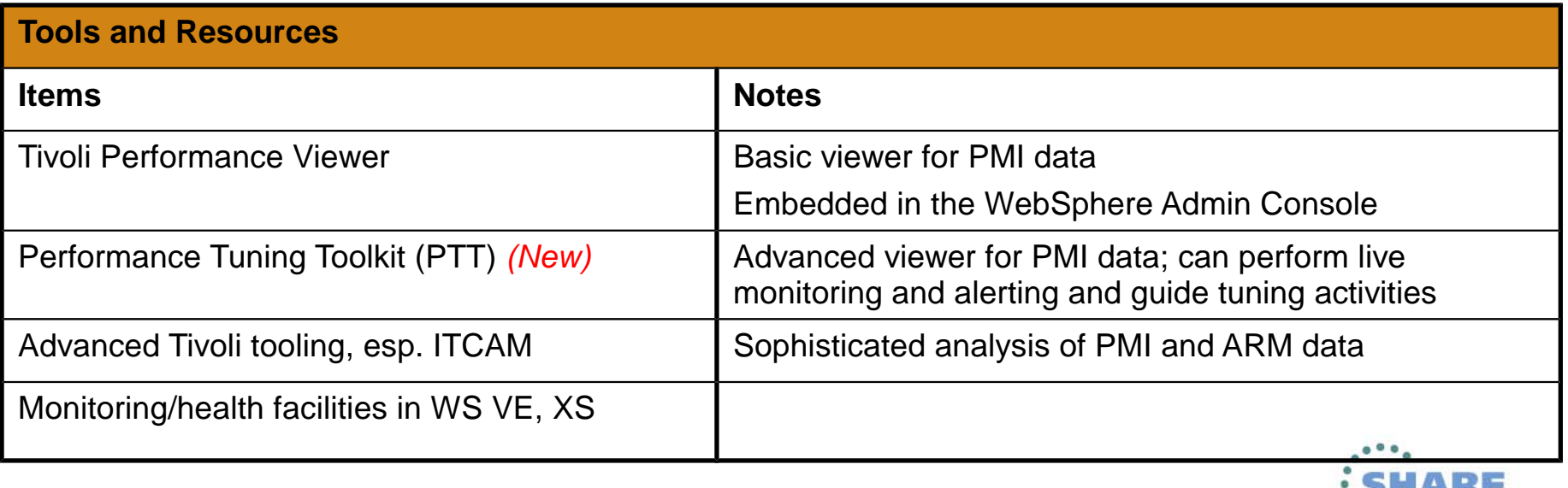

### **Working with WebSphere Performance Sensors**

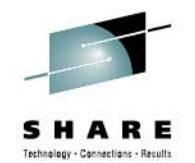

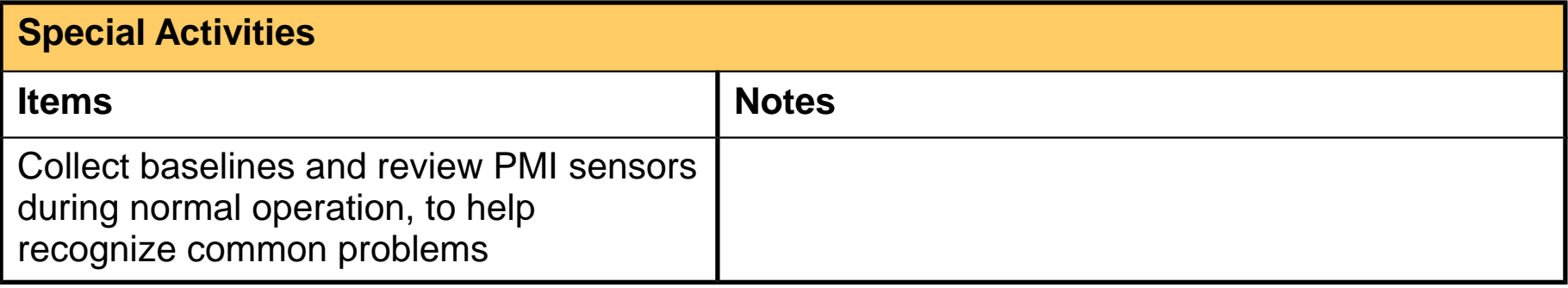

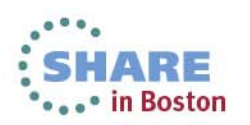

## **Using "pings" for Monitoring and Diagnostics**

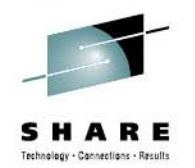

- Г **Most troubleshooting techniques are based on observing and extracting information that already exists in the system as part of its normal (or abnormal) operation.**
- Г **Another technique, which is used relatively rarely but which can be extremely powerful, consists of actively exercising parts of the system with known inputs to observe the resulting outputs.** 
	- For example, by injecting artificial requests at regular intervals, whose processing is completely predictable if the system is healthy. By observing how the actual processing of these requests happens, we can learn a lot about what is going on in the system.
	- By carefully choosing different requests that each exercise only a portion of the overall system, we can also identify which portions of the system are currently healthy or un-healthy.

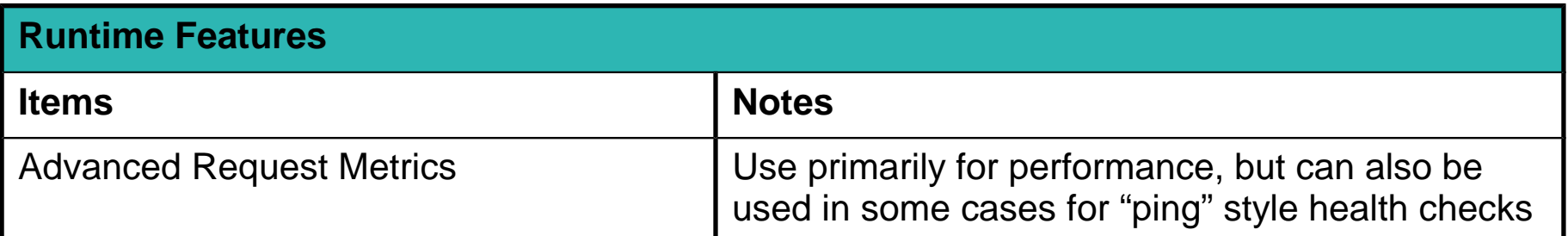

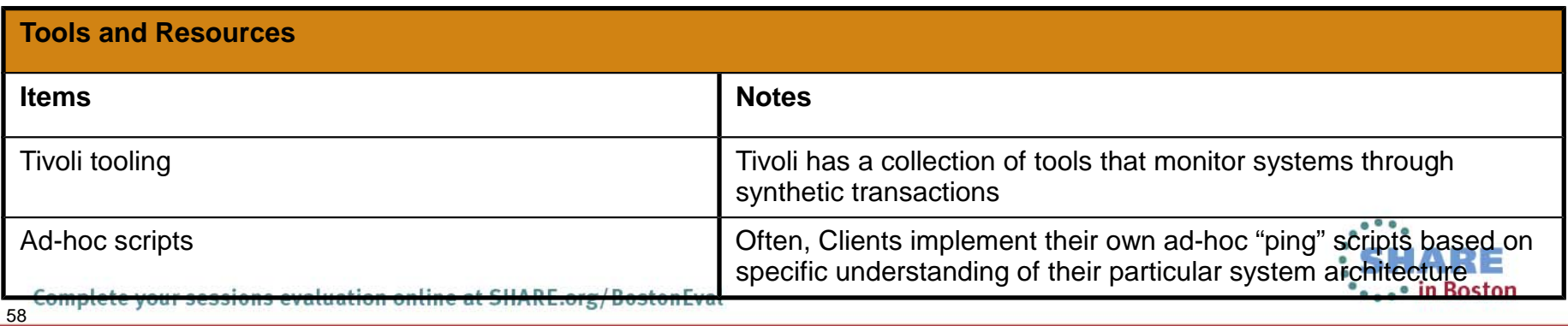

### **Using "pings" for Monitoring and Diagnostics**

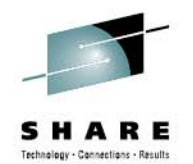

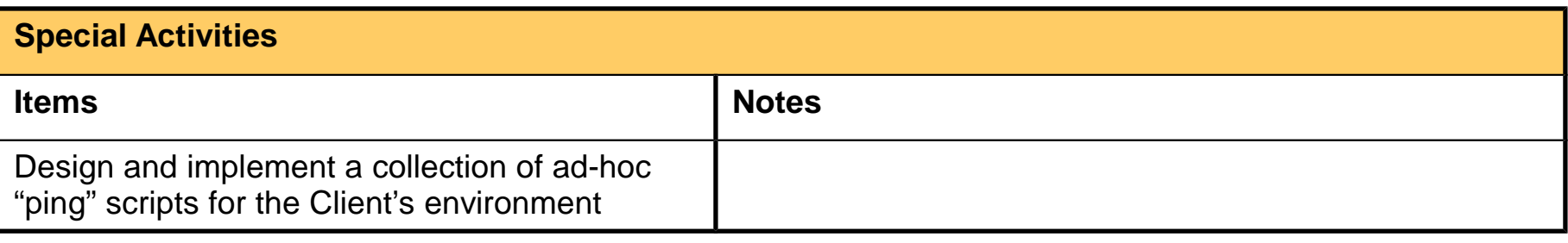

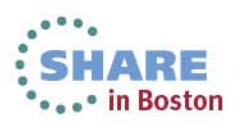

## **Specialized runtime features for common problems**

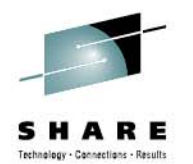

- **The WebSphere runtime is steadily being enhanced to include special diagnostics for common problems**
- $\blacksquare$  **This type of feature makes is most easy to detect a particular problem, but they typically can only be implemented with new product releases, i.e. on a relatively long cycle**

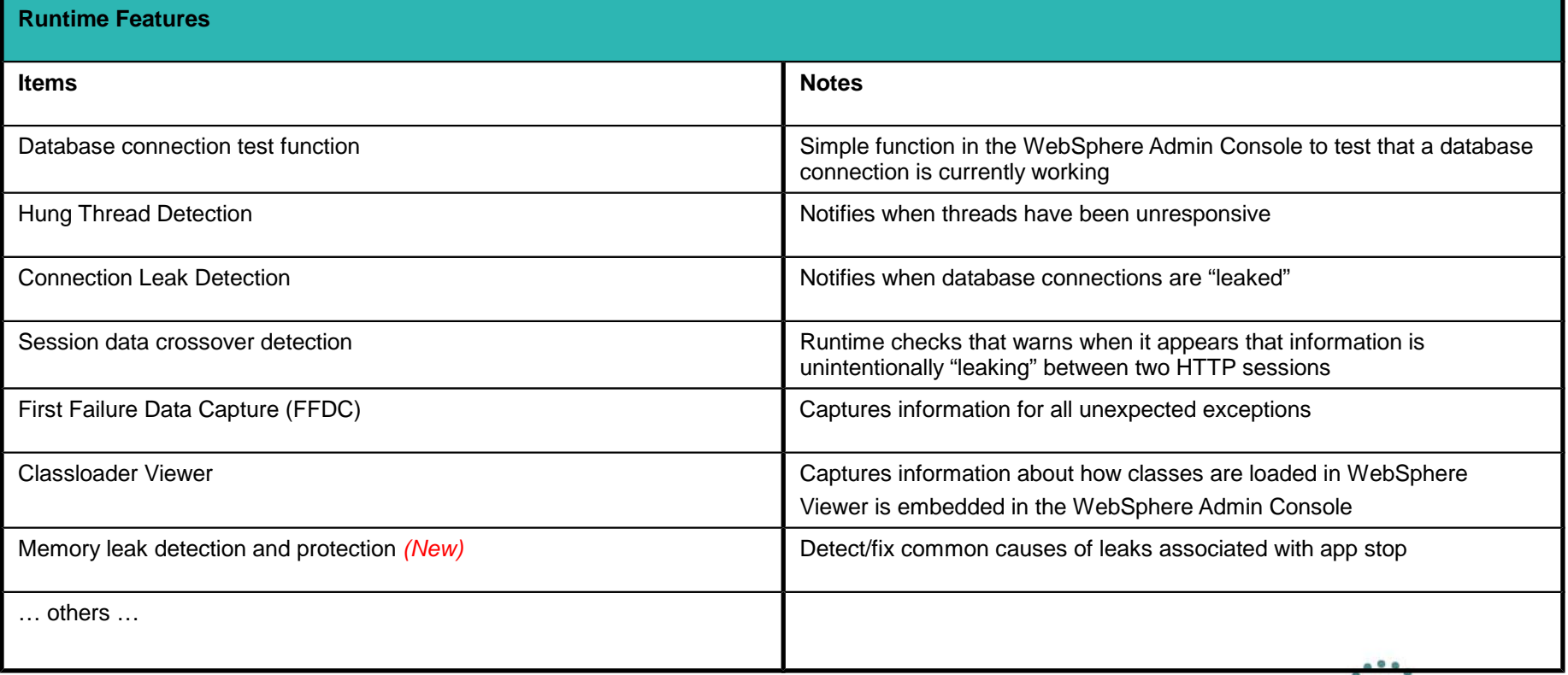

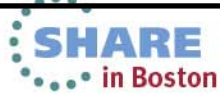